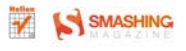

#### **Jake Rutter**

# PODRĘCZNIK **Query**

#### INTERAKTYWNE INTERFEJSY INTERNETOWE. **SMASHING MAGAZINE**

Wykorzystaj fantastyczne możliwości jQuery i twórz ban

- . Jak respected prace z biblioteka (Query i sprawnie przetwarzać medali DOMP
- · Jak ozyviać witrynę przy użyciu dekawych efektów i animacji?
- · Jok tworzyd interaktywne tabele i zaawaracwane formularas?

# helion. $p\not\!\!\!\downarrow$

# $\gg$  Idź do

- [Spis tre](#page-2-0)ści
- Przykł[adowy rozdzia](#page-7-0)ł
- [Skorowidz](#page-41-0)

# Katalog książek

- [Katalog online](http://helion.pl/page354U~katalog.htm)
- [Zamów drukowany](http://helion.pl/zamow_katalog.htm) katalog

# $\sqrt{\ }$  Twój koszyk

[• Dodaj do koszyka](http://helion.pl/add354U~pjqiii)

# Cennik i informacje

- [Zamów informacje](http://helion.pl/page354U~emaile.cgi) o nowościach
- [Zamów cennik](http://helion.pl/page354U~cennik.htm)

# Czytelnia

[• Fragmenty ksi](http://helion.pl/page354U~online.htm)ążek online

# **X** Kontakt

Helion SA ul. Kościuszki 1c 44-100 Gliwice tel. 32 230 98 63 [e-mail: helion@helion.pl](mailto:helion@helion.pl) © Helion 1991–2011

# Podrecznik jQuery. Interaktywne interfejsy internetowe. Smashing Magazine

Autor: [Jake Rutter](http://helion.pl/autorzy/jakrut.htm) Tłumaczenie: Piotr Pilch ISBN: 978-83-246-3316-6 Tytuł oryginału[: Smashing jQuery \(Smashing Magazine Book Series\)](http://www.amazon.com/exec/obidos/ASIN/047097723X/helion-20) Format: 168×237, stron: 360

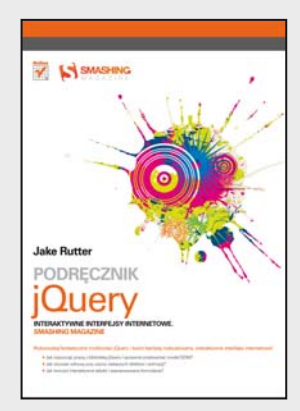

#### **Wykorzystaj fantastyczne możliwości jQuery i twórz bardziej rozbudowane, interaktywne interfejsy internetowe!**

- Jak rozpocząć pracę z biblioteką jQuery i sprawnie przetwarzać model DOM?
- Jak ożywiać witrynę przy użyciu ciekawych efektów i animacji?
- Jak tworzyć interaktywne tabele i zaawansowane formularze?

Stworzona w 2006 roku biblioteka jQuery miała być wybawieniem dla wielu programistów, którzy wcześniej nie mieli alternatywy – byli zmuszeni do korzystania ze skomplikowanych bibliotek języka JavaScript. I choć nie oferowała żadnych nowych funkcji, dzięki swej przejrzystej i prostej składni miała sprawić, by trudne do zrozumienia i utworzenia interfejsy API JavaScriptu stały się wreszcie szeroko dostępne. Twórcy stron nie rozczarowali się! Biblioteka jQuery spełniła pokładane w niej oczekiwania ? korzystanie z niej znacząco skróciło czas pisania kodu oraz umożliwiło projektantom i programistom szybkie tworzenie komponentów interaktywnych zgodnych ze wszystkimi najważniejszymi przeglądarkami.

Jak zatem łatwo tworzyć bogate w możliwości interfejsy internetowe, integrując strukturę biblioteki jQuery z witryną internetową przy minimalnej znajomości języka JavaScript? Oto znakomita książka, napisana z myślą o wszystkich projektantach i programistach stron internetowych, którzy chcą szybko rozpocząć pracę z biblioteką jQuery. Pierwsza część książki dokładnie omawia bibliotekę jQuery, korzyści płynące z jej użycia oraz strategię progresywnego rozszerzania.

Wnikliwie przedstawia też sposób instalowania i przygotowywania biblioteki jQuery do natychmiastowego użycia. W drugiej części podręcznika krok po kroku omówiono korzystanie z selektorów oraz pracę ze zdarzeniami i efektami ? wszystko po to, aby zapewnić Ci solidne podwaliny pod tworzenie własnej witryny i komponentów interfejsu użytkownika. Kolejne części publikacji koncentrują się na wykorzystaniu biblioteki jQuery do usprawnienia sprawdzania poprawności formularzy, tworzeniu dodatków oraz pracy z aplikacjami mobilnymi jQuery.

W książce omówiono m.in. następujące zagadnienia:

- Podstawy biblioteki jQuery
- Żądania Ajax oraz zdarzenia i efekty
- Przetwarzanie modelu DOM z kursami poświęconymi takim czynnościom jak tworzeniemenu rozwijanego
- Ramki nakładane galerii
- Zarządzanie formularzami
- Dane tabel dynamicznych
- Efekty zdarzeń myszy
- Modalne okna dialogowe
- Niestandardowe dodatki biblioteki jQuery

# <span id="page-2-0"></span>Spis treści

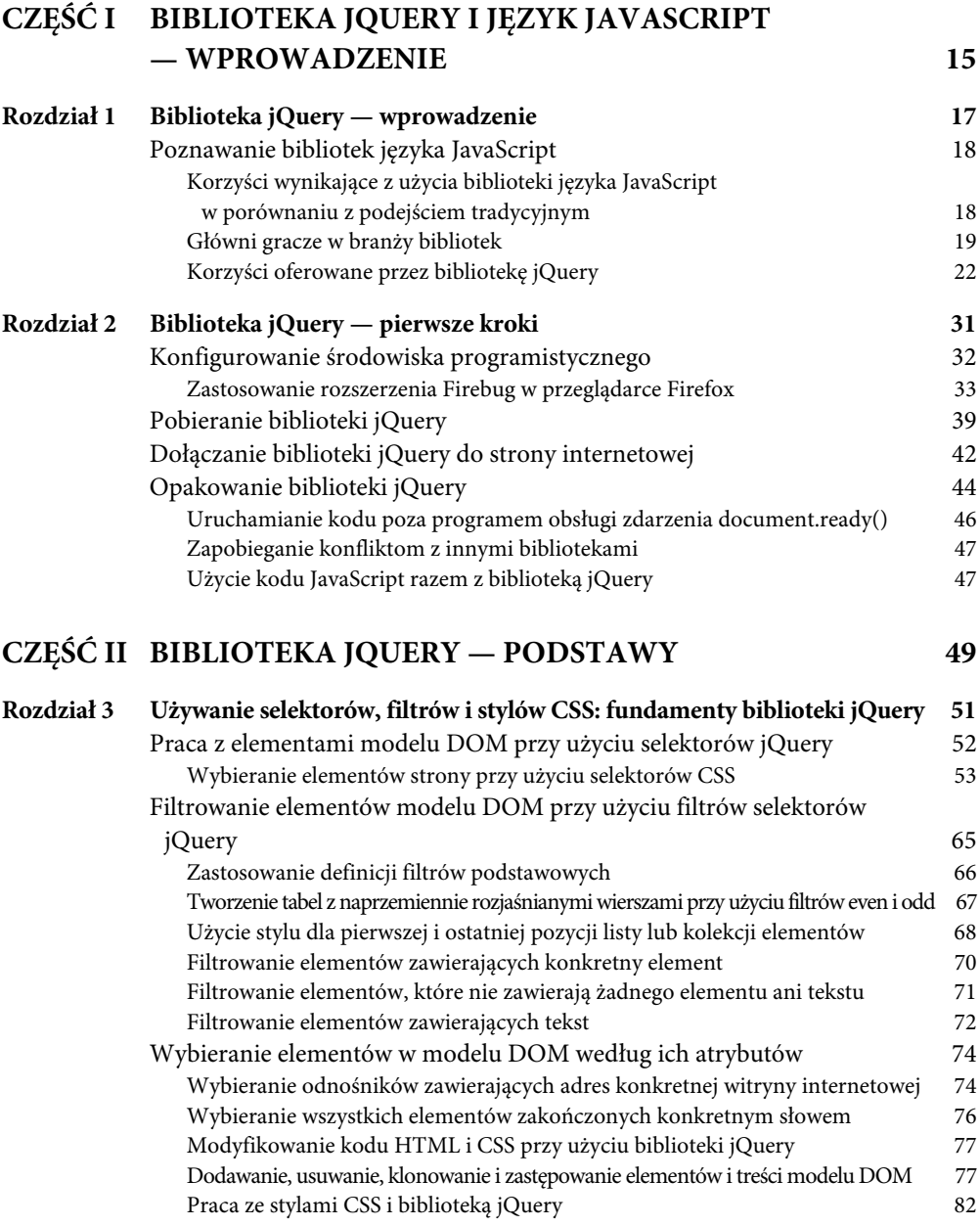

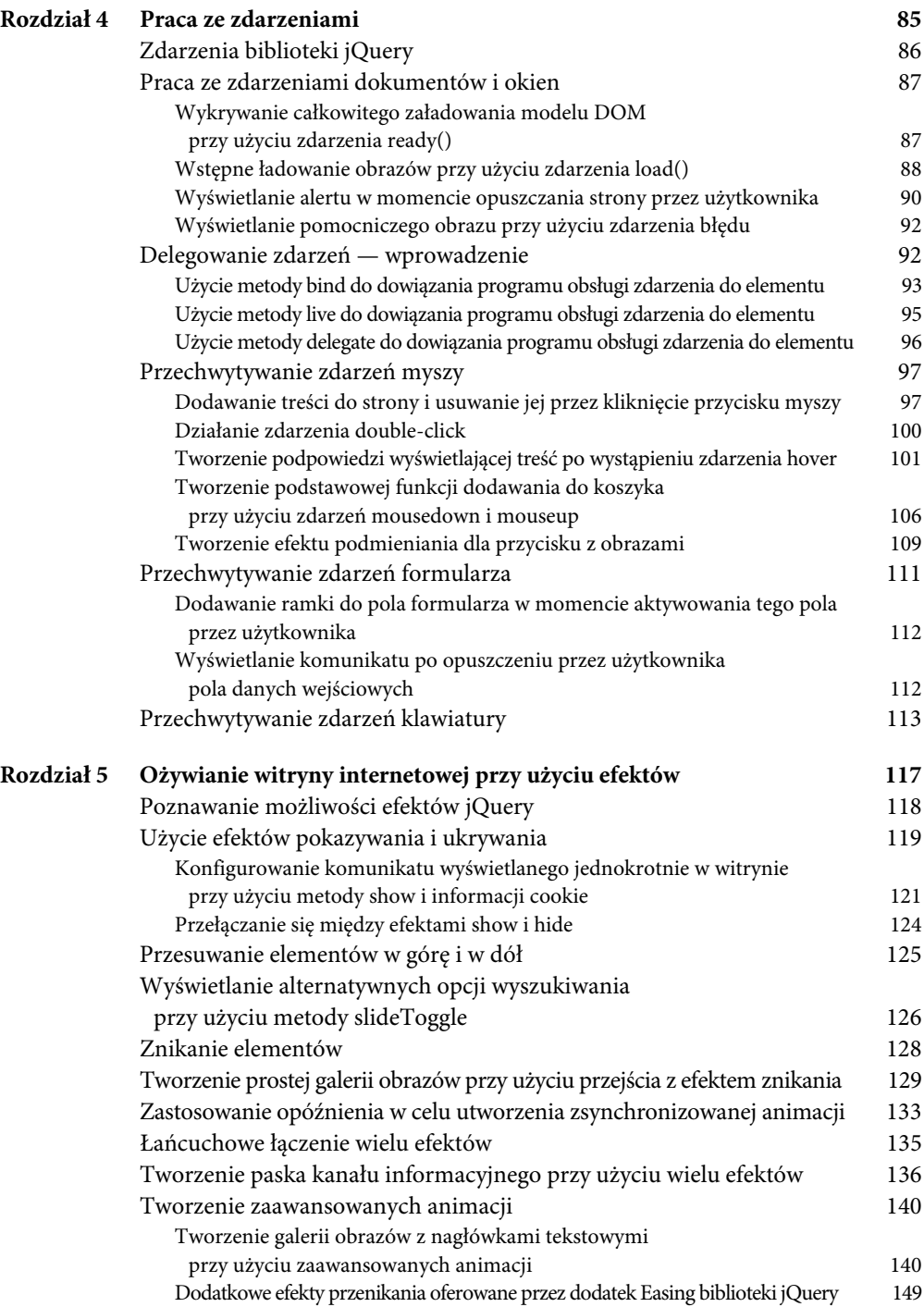

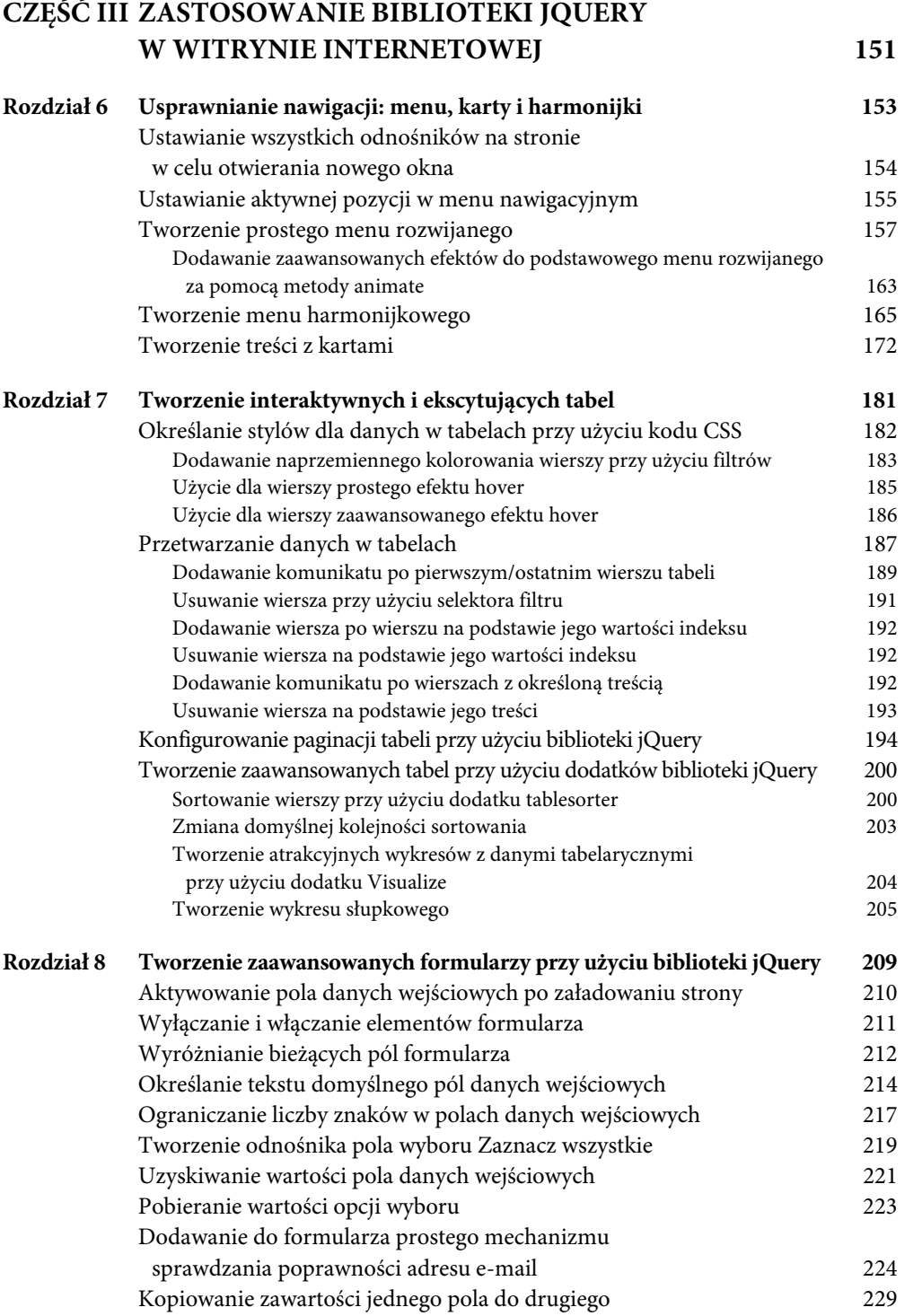

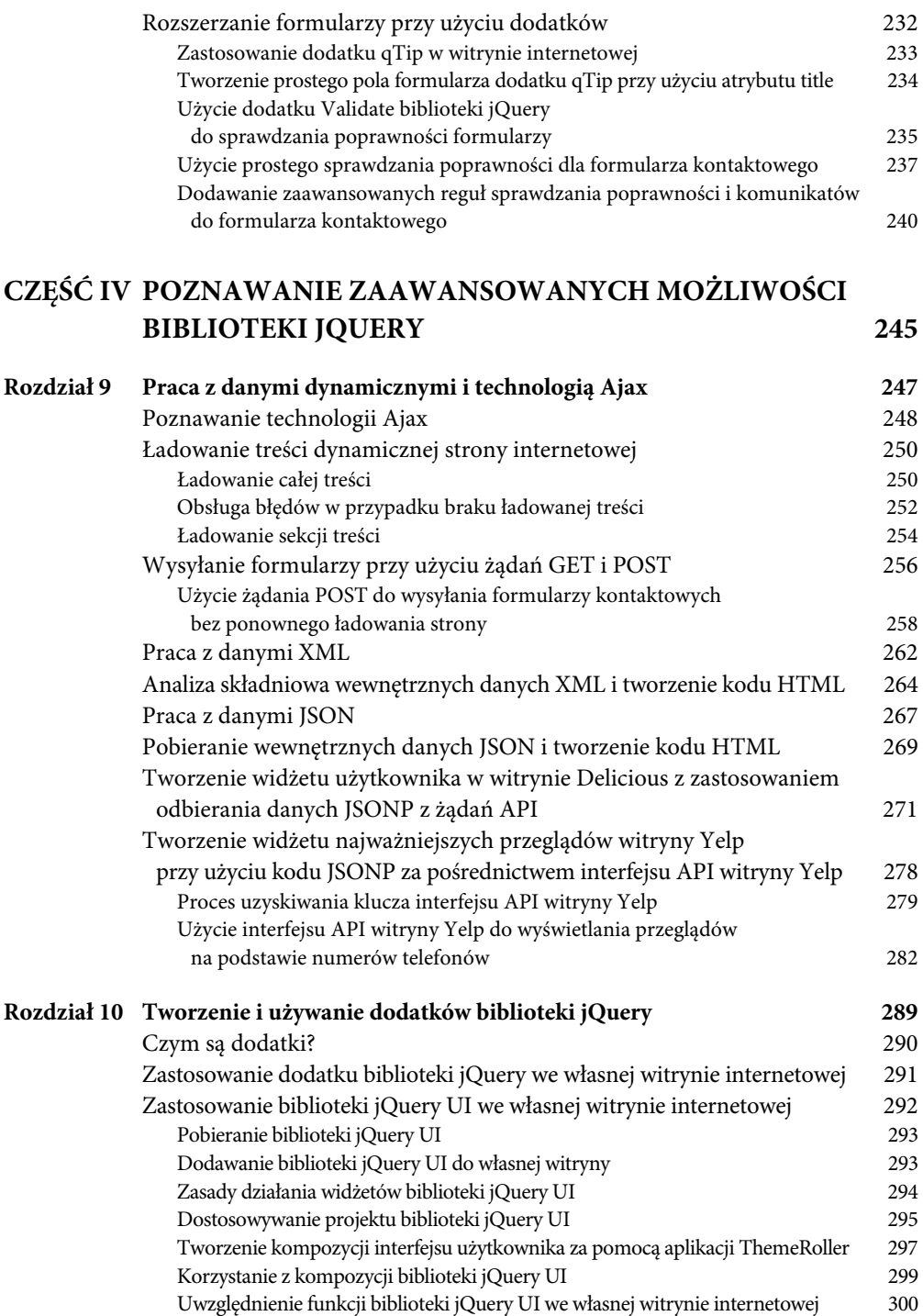

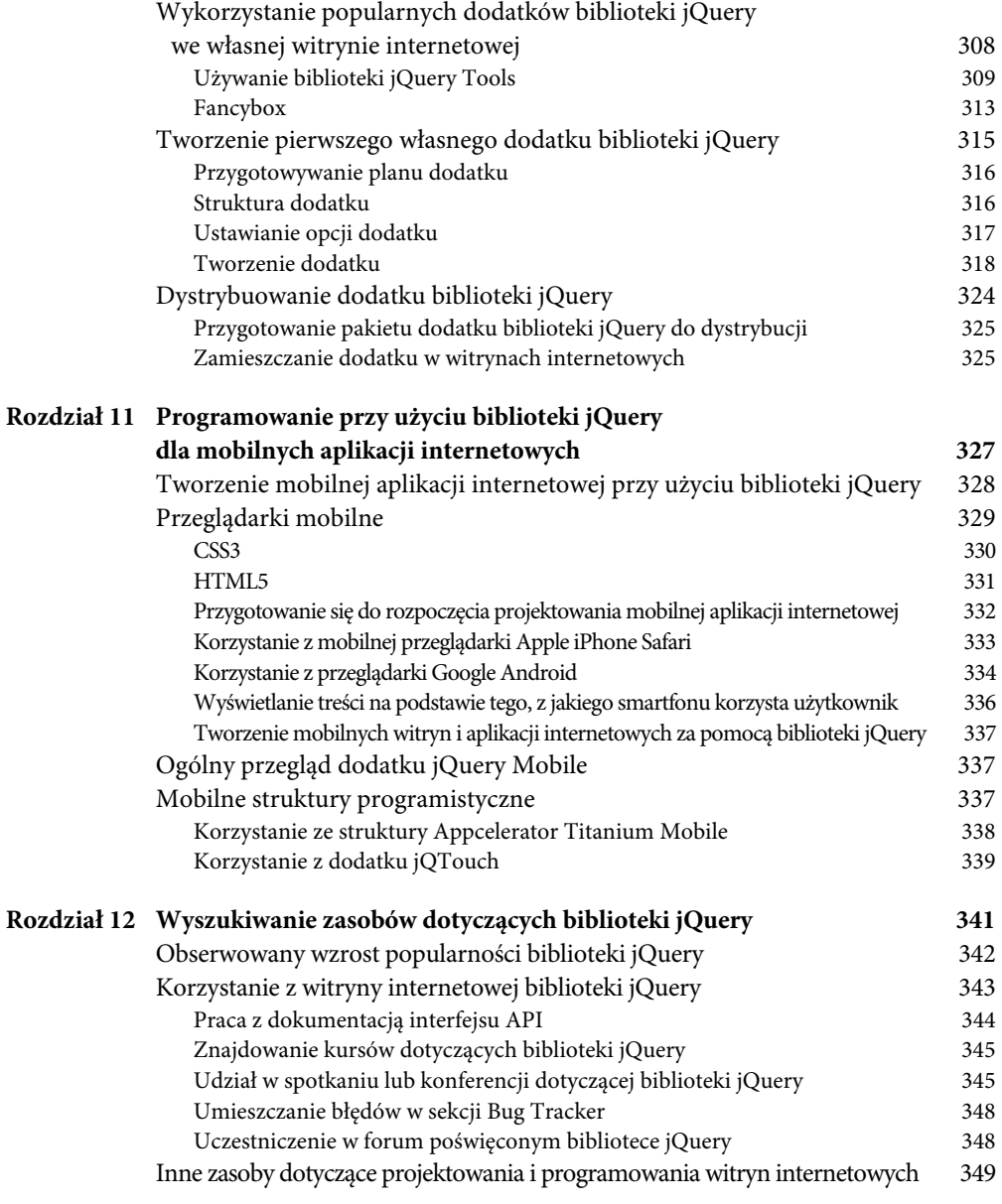

#### **Skorowidz 351**

# PODRĘCZNIK JQUERY

 $\overline{5}$ 

# <span id="page-7-0"></span>OŻYWIANIE WITRYNY INTERNETOWEJ PRZY UŻYCIU EFEKTÓW

**W OSTATNICH LATACH** efekty JavaScript dojrzały do branży, w której światem efektów na stronach internetowych rządziła technologia Adobe Flash. Witryny internetowe z pokazami slajdów, animowanymi menu lub animacjami przypominającymi wideo, które były tworzone wyłącznie w technologii Flash, obecnie często są wykonywane w języku JavaScript w celu zwiększenia ich zgodności z różnymi przeglądarkami i urządzeniami przenośnymi. Ten wzrost popularności efektów JavaScript stał się głównym powodem wykorzystania przez projektantów i programistów interfejsu API efektów w bibliotece jQuery.

W celu zapewnienia niezawodnych rozwiązań biblioteka jQuery korzysta z macierzystych efektów JavaScript, które mogą być Ci już znane. Rozwiązania te można łatwo zintegrować z dowolną witryną internetową. Ponieważ efekty są pisane przy użyciu biblioteki jQuery, ich konfigurowanie jest wyjątkowo proste. Dzięki temu cieszą się one popularnością wśród projektantów i programistów witryn internetowych.

W rozdziale tym dokonam przeglądu efektów dostępnych za pośrednictwem interfejsu API biblioteki jQuery, omówię poszczególne efekty i ich działanie, a następnie zaprezentuję kilka rzeczywistych scenariuszy.

# POZNAWANIE MOŻLIWOŚCI EFEKTÓW JQUERY

Zadaniem projektantów i programistów interfejsów użytkownika witryn internetowych jest zapewnienie ich użyteczności. Często uwzględnia to przenoszenie elementów na ekran lub poza jego obręb w celu zmieszczenia na jednej stronie większej ilości treści. Użytkownicy domagają się i oczekują natychmiastowej satysfakcji. Nie będą czekać na to, aż zakończy się ładowanie niezgrabnych witryn internetowych z mnóstwem stron.

Facebook, najpopularniejszy portal społecznościowy z liczbą użytkowników przekraczającą ponad 500 milionów, oferuje bardzo interaktywny i zabawny interfejs oparty na języku JavaScript. Jeśli zalogujesz się na stronie portalu Facebook, będziesz mógł porozmawiać z przyjaciółmi i sprawdzić kanał informacyjny znajomego bez konieczności żądania załadowania nowej strony. Tego rodzaju obsługę użytkowników uzyskano przy użyciu efektów JavaScript takich jak wyświetlanie oraz ukrywanie i animacje. Witryny internetowe takie jak Facebook ustawiają wysoko poprzeczkę w kwestii tego, czego użytkownicy mogą oczekiwać, gdy chodzi o komfort obsługi stron internetowych.

Coraz większą popularność zdobywają aplikacje oparte na geolokacji. Wiele spośród tych witryn internetowych wykorzystuje technologie interfejsowe typu Google Maps bazujące na języku JavaScript. Na rysunku 5.1 pokazano witrynę Gowalla, czyli portal społecznościowy wykorzystujący geolokację.

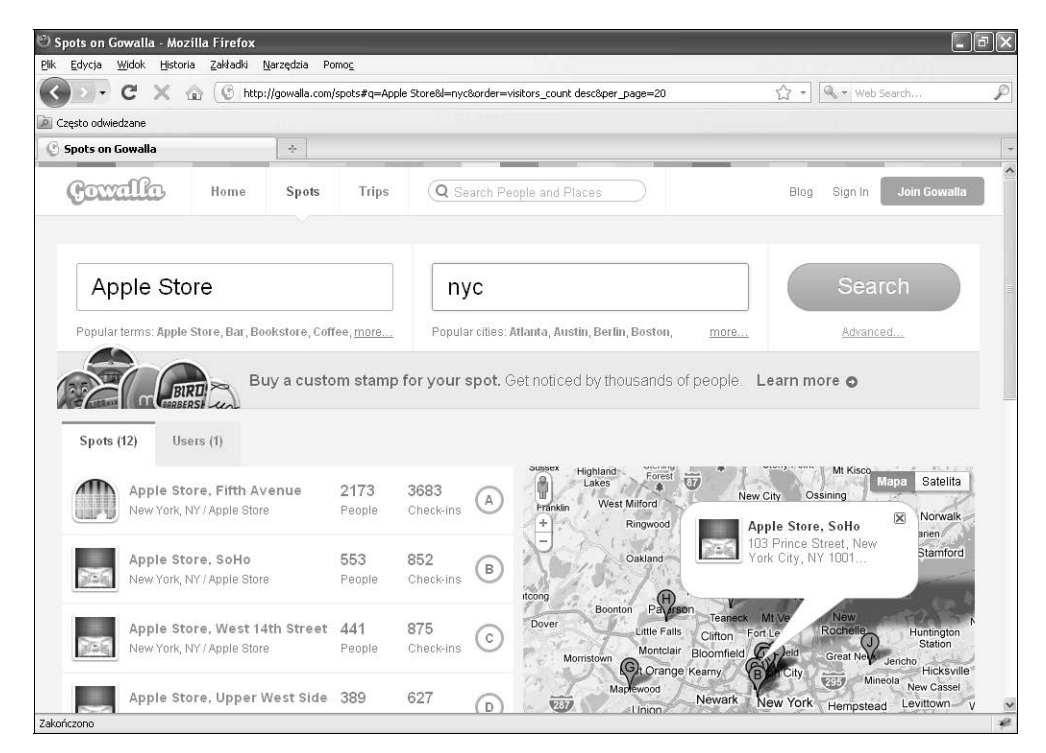

Rysunek 5.1. Witryna internetowa Gowalla będąca portalem społecznościowym bazującym na geolokacji (© 2010 Gowalla Incorporated)

Biblioteka jQuery zapewnia proste efekty takie jak pokazywanie, ukrywanie, zsuwanie i znikanie. W tabeli 5.1 wyszczególniono podstawowe efekty tworzone w podobny sposób, a także mające te same parametry opcjonalne, które mogą być przekazywane metodom.

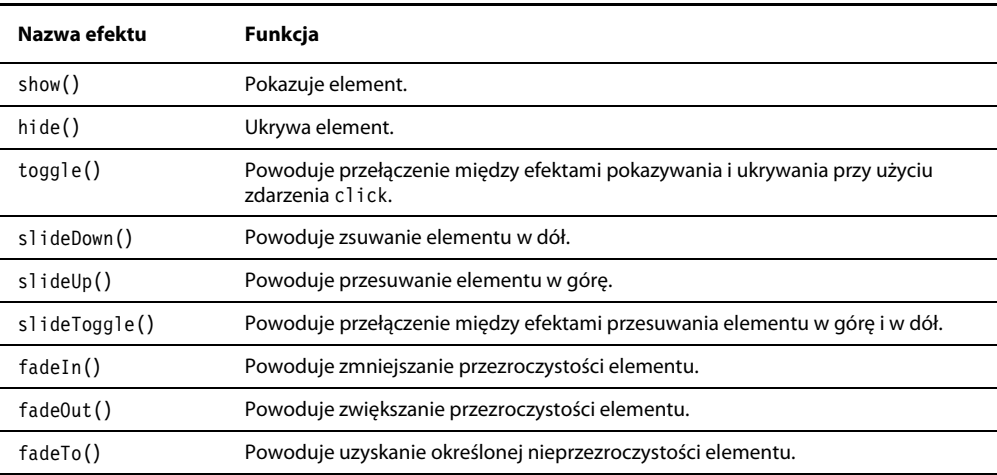

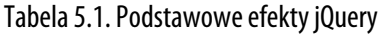

# UŻYCIE EFEKTÓW POKAZYWANIA I UKRYWANIA

W przypadku biblioteki jQuery pokazywanie i ukrywanie elementów to proste efekty. Choć w poprzednich rozdziałach przedstawiłem ich przykłady, zwykle są one stosowane w połączeniu ze zdarzeniem click. Efekty te są powszechnie używane w internecie. Na rysunku 5.2 przedstawiono aplikację Google Kalendarz, która korzysta z efektów show i hide w celu wyświetlenia okienka wydarzenia.

Efekt show lub hide jest dołączany do selektora. W efektach tych mogą być przekazywane dwa parametry opcjonalne. Parametr duration określa czas odtwarzania animacji, który możesz ustawić przy użyciu słów kluczowych fast lub slow, jak również wyrazić w milisekundach (600, 200, 700 itd.). Parametr callback umożliwia połączenie z funkcją, która jest wykonywana po zakończeniu działania efektu show.

```
$(selector).show(duration, callback)
```
W poniższym przykładzie zaprezentowano odnośnik z powiązanym zdarzeniem click. Po kliknięciu odnośnika zostanie pokazany element z klasą recipe. Jest to efekt show w swojej najprostszej postaci.

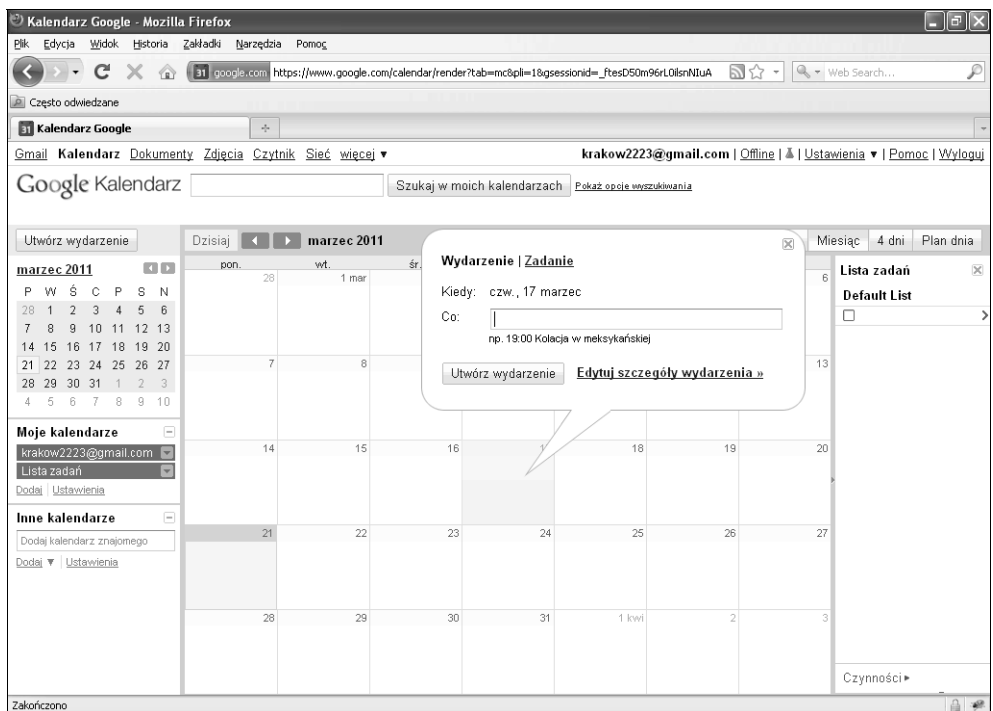

*<sup>120</sup>* Rysunek 5.2. Aplikacja Google Kalendarz używa efektów show i hide do wyświetlenia okienka wydarzenia (reprodukcja z 2010 © Google)

```
<style>
.recipe {display:none;}
\langlestyle>
$('.recipe-name').bind('click', function() {
   $('.recipe').show();
});
<a href="#" class="recipe-name">Ciasto cytrynowe</a>
<div class="recipe">Ciasto cytrynowe to amerykański deser uzyskiwany z soku z limonek,
→żółtka jajek i słodzonego mleka skondensowanego w spodzie z kruchego ciasta.</div>
```
Biblioteka jQuery umożliwia pokazanie treści elementu div przez dodanie stylu wstawianego display:block do wybranego elementu. Na rysunku 5.3 przedstawiono wynik wykonania w przeglądarce kodu z poprzedniego przykładu.

Zdarzenie hide działa dokładnie tak jak zdarzenie show z tą różnicą, że ukrywa wybrany element. Styl wstawiany zmieniono na styl display:none.

```
$('.recipe-name').bind('click', function() {
   $('.recipe').hide();
});
<a href="#" class="recipe-name">Ciasto cytrynowe</a>
<div class="recipe">Ciasto cytrynowe to amerykański deser uzyskiwany z soku z
limonek, żółtka jajek i słodzonego mleka skondensowanego w spodzie z kruchego
ciasta.</div>
```
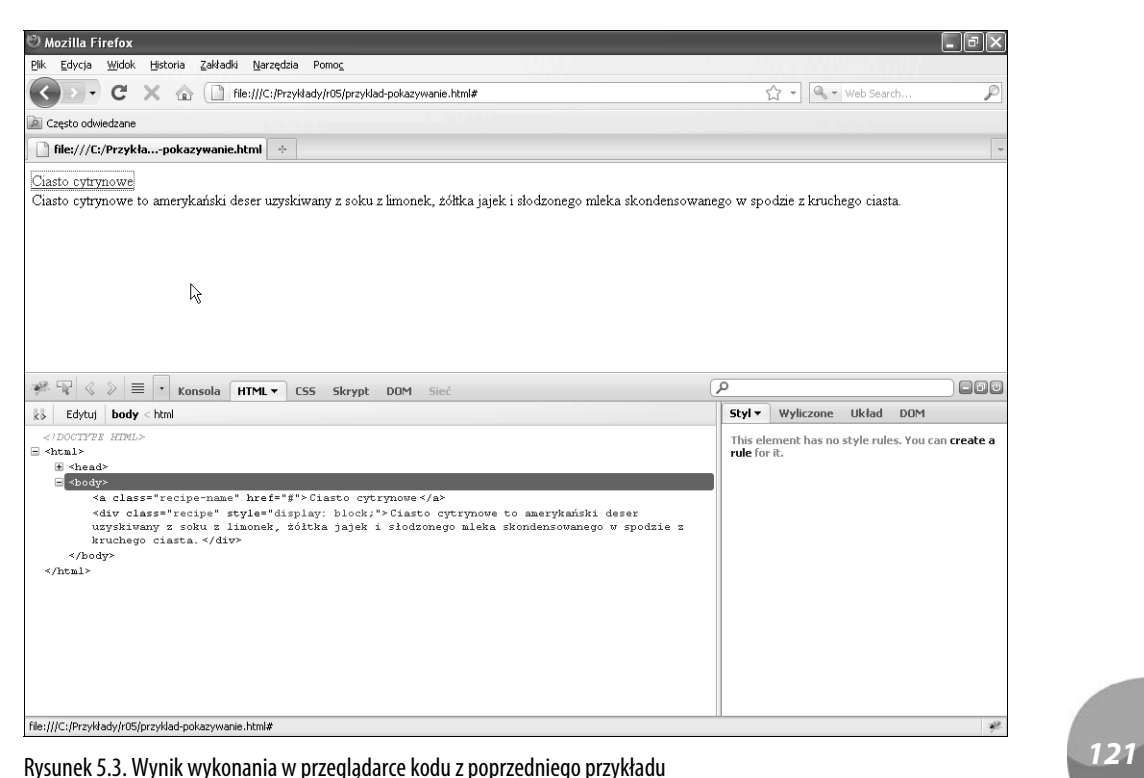

Aby w większym stopniu kontrolować szybkość efektu show, wystarczy przekazać metodzie show określone słowo kluczowe (fast/slow) lub liczbę milisekund.

\$('.recipe').show('slow');

Metodzie show możesz również przekazać funkcję callback, która jest wywoływana po zakończeniu przetwarzania efektu.

#### **KONFIGUROWANIE KOMUNIKATU WYŚWIETLANEGO JEDNOKROTNIE W WITRYNIE PRZY UŻYCIU METODY SHOW I INFORMACJI COOKIE**

Załóżmy sytuację, w której możesz wyświetlić użytkownikom specjalną ofertę lub komunikat, lecz chcesz je pokazać tylko raz. Często widywałem komunikaty z interfejsem WWW podobne do wyświetlanego w witrynie narzędzia Basecamp, które służy do zarządzania projektami. W tym przypadku jest wyświetlany komunikat logowania informujący użytkownika o nowej funkcji. Aby zapobiec ponownemu wyświetlaniu tego komunikatu dla tego samego komputera i konta użytkownika, możesz użyć metody show w połączeniu z funkcją zwrotną, która pozostawia informację *cookie* na komputerze użytkownika.

Na początek utwórz komunikat i przygotuj informację *cookie*.

1. Utwórz kod HTML dla komunikatu, który ma zostać pokazany, i dołącz odnośnik umożliwiający użytkownikowi ukrycie tej informacji. Umieść na stronie odnośnik, który pozwoli wyświetlić ukryty komunikat.

```
<a href="#" class="special-offer">Wyświetl tę ofertę specjalną!</a>
<div id="message">
 Oferta specjalna dla członków! 50% zniżki przy pierwszym zakupie.<br/>
   <a href="#" class="hide">Ukryj ten komunikat</a>
\langlediv>
```
2. Utwórz zdarzenie click dla odnośnika oferty specjalnej umożliwiającego wyświetlenie komunikatu oraz funkcję callback hideMessage, która wkrótce zostanie zdefiniowana. Wewnątrz zdarzenia click dodaj instrukcję selektora dla elementu komunikatu z dołączonym do niego efektem show. Nie ma potrzeby przekazywania metodzie show parametru duration. Niezbędne jest jednak dodanie funkcji callback, która ma zostać wykonana po zakończeniu działania metody show. W tym przypadku jest to funkcja hideMessage.

```
$('.special-offer').bind('click', function(){
  $('#message').show(hideMessage);
});
```
3. Utwórz kolejne zdarzenie click dla odnośnika ukrywającego komunikat i ustaw funkcję callback hideMessage.

```
$('.hide').bind('click', function(){
     $('#message').hide(hideMessage);
  });
```
4. Następnie ustaw funkcję hideMessage(), która po wyświetleniu przez użytkownika komunikatu pozostawia na jego komputerze informację *cookie*.

```
function hideMessage() {
}
```
5. Utwórz informację *cookie* o nazwie hideCookie i ustaw dla niej 30-dniowy okres ważności, począwszy od dnia bieżącego. Data jest ustawiana za pomocą obiektu date języka JavaScript. Jest to dobry przykład mieszania macierzystych funkcji JavaScript z kodem jQuery. Na rysunku 5.4 zaprezentowano zrzut ekranu wykonany w przeglądarce Firefox informacji *cookie* z jej ustawionymi wartościami.

```
function hideMessage() {
  var expirDate=new Date();
  expirDate.setDate(expirDate.getDate()+30);
  document.cookie = "name=hideCookie;expires="+expirDate.toUTCString();
}
```
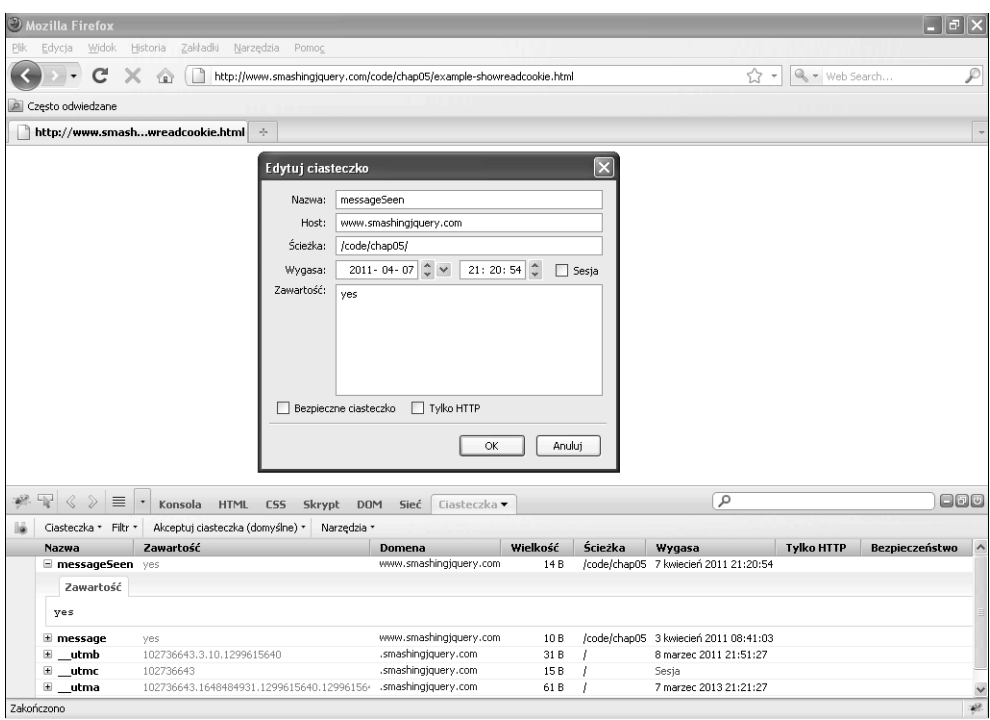

*<sup>123</sup>* Rysunek 5.4. Informacja cookie z jej ustawionymi wartościami w przeglądarce Firefox

Na tym etapie powinno być możliwe wyświetlenie i ukrycie komunikatu oraz ustawienie informacji *cookie*. A co z użytkownikami, którzy już wyświetlili komunikat? Jeśli jutro powrócą do witryny, nie mogą ponownie ujrzeć tej informacji. Aby to osiągnąć, utwórz kolejną funkcję, która będzie uruchamiana przy użyciu zdarzenia load w celu ukrycia komunikatu, gdy zostanie znaleziona informacja *cookie* (rysunek 5.5).

1. Dodaj zmienną przypisaną informacji *cookie*. Za pomocą obiektu JavaScript cookie możesz uzyskać tę informację. Umożliwia to instrukcja document.cookie.

```
var messageCookie = document.cookie;
```
2. Utwórz instrukcję warunkową sprawdzającą, czy zmienna messageCookie ma wartość, a następnie ukrywającą odnośnik oferty specjalnej. W przeciwnym razie instrukcja nie wykona żadnego działania.

```
if (messageCookie) {
   // Jeśli istnieje informacja cookie komunikatu, ukryj odnośnik oferty specjalnej
    $('.special-offer').hide();
  }
 else {
    // Nie wykonuj adnego dziaania
  }
```
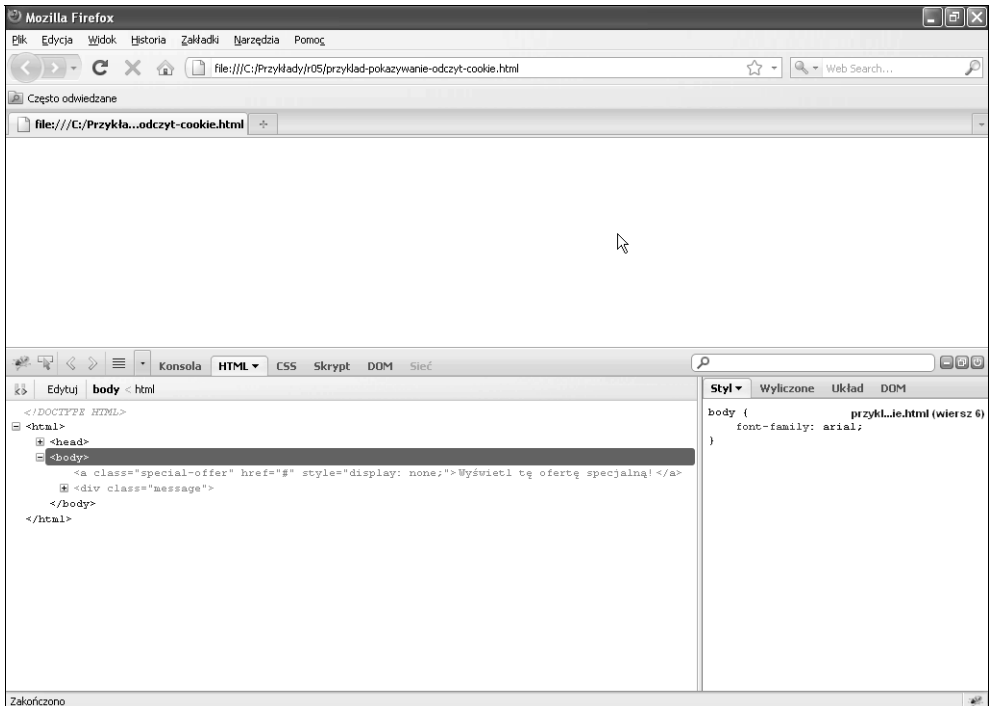

*<sup>124</sup>* Rysunek 5.5. Po kliknięciu odnośnika są ukrywane elementy komunikatu i oferty specjalnej

#### **PRZEŁĄCZANIE SIĘ MIĘDZY EFEKTAMI SHOW I HIDE**

Może wystąpić sytuacja, w której konieczne będzie przełączenie się między efektami show i hide. Biblioteka jQuery oferuje ciekawe rozwiązanie w postaci metody toggle(). Metoda ta dowiązuje program obsługi zdarzeń do zdarzenia click i umożliwia przełączenie się między efektami show i hide na podstawie bieżącej widoczności elementu. W przypadku poniższego przykładu istotną częścią jest ustawienie dla elementu recipe wartości none właściwości stylów CSS — przełączanie działa niezależnie od niej.

```
<style>
.recipe {display:none;}
</style>
$('.recipe-name').toggle(
  function() {
   $('.recipe').show();
  },
  function() {
   $('.recipe').hide();
  }
);
<a href="#" class="recipe-name">Ciasto cytrynowe</a>
<div class="recipe">Ciasto cytrynowe to amerykański deser uzyskiwany z soku z limonek,
→żółtka jajek i słodzonego mleka skondensowanego w spodzie z kruchego ciasta.</div>
```
# PRZESUWANIE ELEMENTÓW W GÓRĘ I W DÓŁ

Z efektem przesuwania możesz się spotkać w wielu witrynach internetowych. Najczęściej jest on obecny w galeriach obrazów, które przesuwają się w obręb widoku lub poza niego. Ponadto wraz z ostatnim dynamicznym rozwojem rozwiązań umożliwiających rozmowę w czasie rzeczywistym w portalach Facebook i Twitter coraz częstsze jest stosowanie efektów przesuwania w górę i w dół w odniesieniu do działania ostatnio wykonanego na stronie. Na rysunku 5.6 przedstawiono sposób zintegrowania ze stroną główną portalu Twitter (*http://www.twitter.com*) efektu zsuwania w dół, który jest używany w momencie publikowania nowych wiadomości. Każdorazowo po pojawieniu się nowej wiadomości jest ona przesuwana od góry, powodując przemieszczenie w dół wiadomości aktualnie wyświetlanych na stronie. Ostatecznie kolejne wiadomości znikają z widocznego obszaru strony.

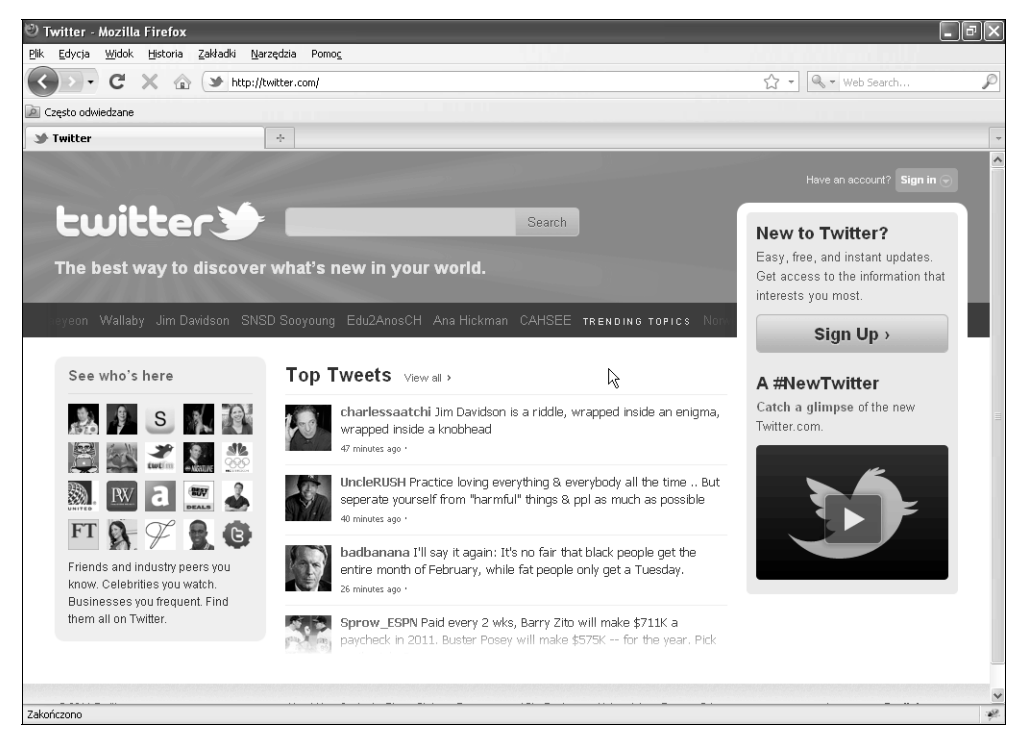

*125*

Rysunek 5.6. Ze stroną główną portalu Twitter zintegrowano efekt zsuwania, który jest stosowany w momencie publikowania nowych wiadomości (© 2010 Twitter; www.twitter.com)

Metody slideDown i slideUp są konfigurowane dokładnie w taki sam sposób co metody show i hide. Dodając metodę do selektora, możesz przekazać dwa parametry opcjonalne (duration i callback). Dla osób rozpoczynających przygodę z biblioteką jQuery nazwy metod często mogą być niejasne. Metoda slideDown powoduje wyświetlanie elementów, a metoda slideUp ich ukrywanie.

\$('.message').slideDown();

# WYŚWIFTI ANIF ALTERNATYWNYCH OPCJI WYSZUKIWANIA PRZY UŻYCIU METODY SLIDETOGGLE

Funkcja wyszukiwania stanowi integralną część witryn internetowych. Całkiem możliwe, że właśnie z tego powodu firmę Google uznaje się obecnie za tę, która odniosła największy sukces. Każdy użytkownik oczekuje możliwości wyszukiwania i łatwego znajdowania tego, czego szuka w witrynie. Utworzenie lepszego interfejsu użytkownika zapewniającego możliwość natychmiastowego znalezienia wszystkiego, co oferuje witryna, jest znaczącym wyznacznikiem rozwoju. Firma Mozilla może się pochwalić dużą społecznością programistów, którzy tworzą dodatki dla przeglądarki Firefox. Rysunek 5.7 prezentuje przykład jej paska wyszukiwania z opcjami zaawansowanymi. Jeśli klikniesz te opcje, zawierający je pasek wyszukiwania zostanie rozwinięty. Jest to użyteczna funkcja, ponieważ umożliwia rozszerzenie zakresu wyszukiwania bez opuszczania bieżącej strony. Funkcję tę z łatwością możesz dodać przy użyciu metody slideToggle biblioteki jQuery.

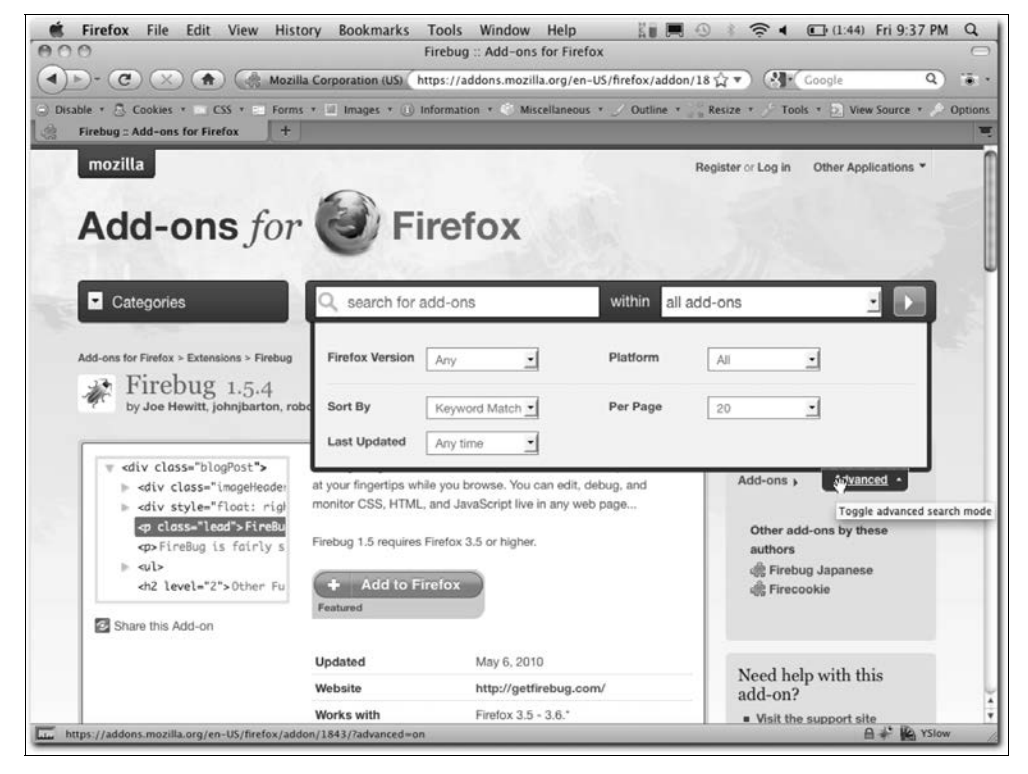

Rysunek 5.7. Witryna internetowa dodatków przeglądarki Firefox z zastosowanym efektem zsuwania opcji wyszukiwania zaawansowanego

W przypadku pokazywania i ukrywania elementów metoda slideToggle bardzo przypomina metodę toggle. Jedyną różnicą jest to, że metoda slideToggle nie jest już dowiązywana do zdarzenia click. Jeśli element został już pokazany, a metoda slideToggle wywołana, stosowany jest efekt slideUp. Odwrotnie wygląda to w przypadku ukrywania elementu.

```
$('.message').slideToggle();
```
Poniżej prezentuję, jak utworzyć menu wyszukiwania zaawansowanego zsuwane przy użyciu metody slideToggle() (podobnie jak w przykładowej witrynie internetowej przedstawionej na rysunku 5.7).

1. Utwórz kod HTML dla pola wyszukiwania i opcji wyszukiwania zaawansowanego.

```
<style>
body {font-family:arial;}
.advanced {display:none;
padding:3px;
border:1px solid #ccc;
width:300px;
}
\langlestyle>
<div id="search">
   <h1>Supersklep Jana</h1>
   <input type="text" width="60" />
   <input type="submit" value="search"/><br>
   <a href="#" class="advanced-search">Wyszukiwanie zaawansowane</a>
     <div class="advanced">
       <input type="radio" name="category"/> Odzie<br/>
       <input type="radio" name="category"/> Elektronika<br/>
      <input type="checkbox" name="sale"/> Tylko z wyprzedaży<br/>
    \langlediv>
  \lt/div
```
2. Utwórz instrukcję selektora dla elementu advanced-search i dowiąż do niego program obsługi zdarzenia click. Wewnątrz programu obsługi zdarzenia skonfiguruj selektor elementu advanced i dodaj do niego metodę slideToggle.

```
$('.advanced-search').bind('click',function(){
     $('.advanced').slideToggle();
        });
```
Każdorazowo po kliknięciu przycisku opcji wyszukiwania zaawansowanego element tych opcji jest rozwijany lub zwijany (zależnie od jego stanu w chwili ładowania strony). W tym przypadku element wyszukiwania zaawansowanego jest ukrywany podczas ładowania strony za pomocą stylu CSS. Na rysunku 5.8 przedstawiono dane wyjściowe w oknie przeglądarki Firefox i rozszerzenia Firebug. Podobnie do efektów hide i show element jest wyświetlany przez kod jQuery poprzez dodanie do niego stylu wstawianego display:block.

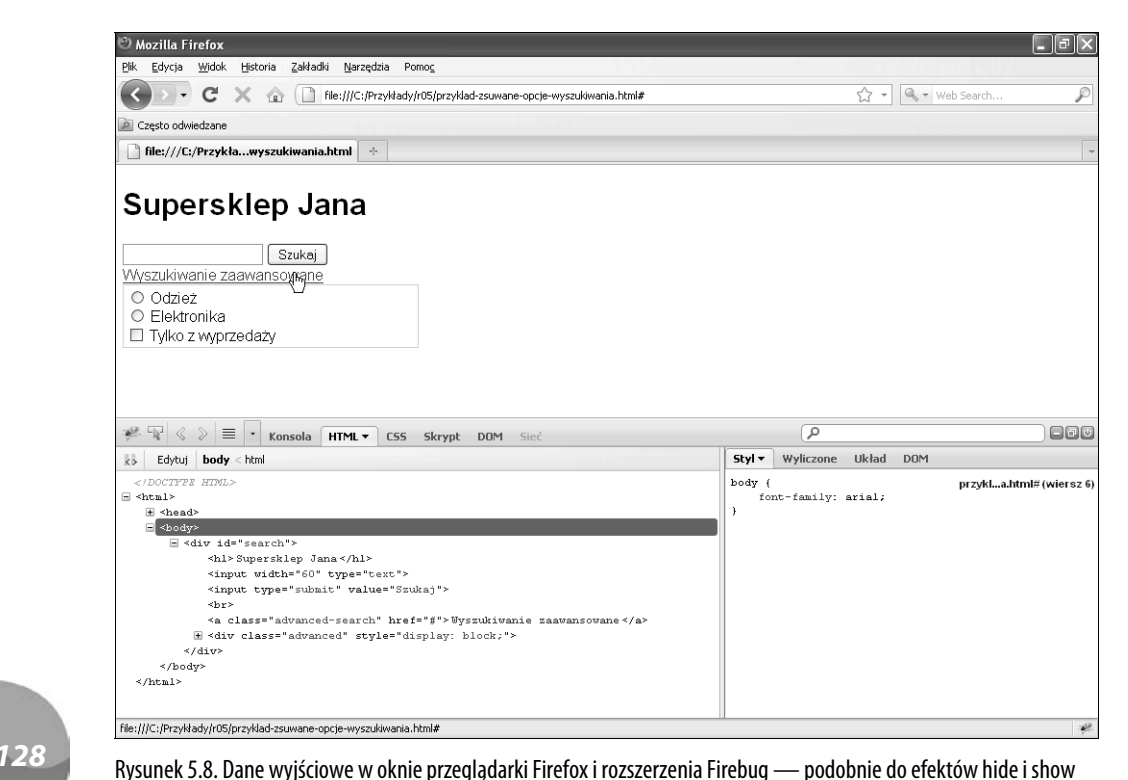

element jest wyświetlany przez kod jQuery poprzez dodanie do tego elementu stylu wstawianego display:block

# ZNIKANIE ELEMENTÓW

Efekty znikania i pojawiania się mogą wzbogacić elementy witryny internetowej o kolejny wymiar interaktywności. Najczęściej efekt znikania jest stosowany w galeriach obrazów lub pokazach slajdów, w przypadku których jeden obraz pojawia się, gdy inny znika. Jeszcze kilka lat temu wydawało się, że jedynym sposobem uzyskania takiego efektu jest użycie technologii Flash, która umożliwia utworzenie animowanego pokazu slajdów, lub skorzystanie z zaawansowanych możliwości języka JavaScipt wymagających napisania wielu wierszy kodu.

Biblioteka jQuery pozwoliła na użycie własnych efektów JavaScript bez konieczności bezpośredniej interakcji z trudnym do opanowania interfejsem API tego języka. Dzięki efektom udostępnionym przez jQuery ten sam animowany pokaz slajdów może być obecnie implementowany w języku JavaScript. Zastosowanie pokazów slajdów opartych na tym języku zamiast na technologii Flash zapewnia korzyść związaną z optymalizacją wyszukiwarki. Wynika to stąd, że nie wszystkie wyszukiwarki mają możliwość indeksowania treści znalezionej w plikach Flash.

Kluczową właściwością CSS używaną w połączeniu z efektem znikania elementów na stronie internetowej jest właściwość opacity (rysunek 5.9). Pobiera ona wartość z zakresów 0 – 100 lub 0.0 – 1.0 i jest stosowana w metodach fadeIn i fadeOut.

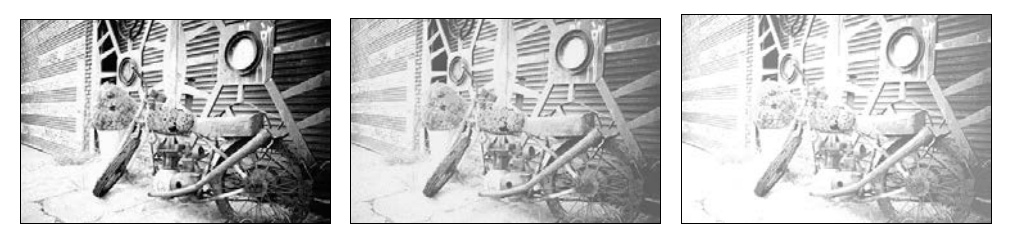

Rysunek 5.9. Przykład procesu znikania obrazu w przypadku użycia właściwości opacity

Efekt fadeIn jest tworzony podobnie do efektu show. Dostępne są dwa parametry opcjonalne, które mogą zostać przekazane: duration i callback. Parametr duration określa czas odtwarzania animacji, który możesz ustawić przy użyciu słów kluczowych fast lub slow, jak również wyrazić w milisekundach (600, 200, 700 itd.). Parametr callback umożliwia połączenie z funkcją wykonywaną po zakończeniu działania efektu fadeIn.

\$(selector).fadeIn(duration, callback)

Efekt fadeOut różni się od efektu fadeIn tylko tym, że zamiast zwiększania nieprzezroczystości elementu powoduje jej zmniejszanie. Efekt fadeTo umożliwia określenie poziomu nieprzezroczystości, który ma zostać osiągnięty przez wybrany element.

\$(selector).fadeIn(duration, opacity, callback)

# TWORZENIE PROSTEJ GALERII OBRAZÓW PRZY UŻYCIU PRZEJŚCIA Z EFEKTEM ZNIKANIA

Aby zademonstrować sposób użycia znikania w witrynie internetowej, w tym podrozdziale omówię proces tworzenia prostej galerii obrazów. Zawiera ona pięć obrazów i listę numerów, które można kliknąć w celu zmiany obrazu. W momencie zmiany obrazów bieżący obraz znika, a nowy pojawia się. Podzielę proces pisania skryptu na wiele kroków, aby umożliwić prześledzenie stopniowego tworzenia skryptów coraz bardziej dynamicznych.

1. Najpierw utwórz prosty kod HTML. Dodaję cały kod HTML niezbędny do obsługi pokazu slajdów za pośrednictwem kodu jQuery. Dzięki temu skrypt ma duże możliwości przenoszenia, a ponadto jest prosty do skonfigurowania.

```
<div class="container">
   <h1>Galeria obrazów jQuery.</h1>
\langlediv>
```
2. Następnie skonfiguruj arkusz stylów, aby zapewnić poprawne rozmieszczenie galerii obrazów na stronie.

```
body {
font-family:arial;
}
```

```
ul#nav {
list-style-type:none;
margin:10px 0 10px;
padding:0;}
ul#nav li {
float:left;
width:30px;}
ul#nav li a {text-decoration:none;
background:#05609A;
color:#fff;
padding:5px;}
ul#nav li a.active {
background:#B4F114;
}
.slide-image {width:400px;
height:300px;
border:2px solid #05609A;
overflow:hidden;
}
.slide-image img {
display:none;
}
```
3. Utwórz tablicę do przechowywania wszystkich obrazów i przypisz ją zmiennej slideArray. Tablica ta określa liczbę odnośników nawigacyjnych do utworzenia (jest ona zależna od liczby znajdujących się w tablicy obrazów). W dowolnym momencie możesz zmniejszyć lub zwiększyć liczbę obrazów, a skrypt zostanie automatycznie dostosowany.

```
var slideArray = [
"ansel adams1.jpg",
"ansel adams2.jpg",
"ansel adams3.jpg",
"ansel adams4.jpg",
"ansel adams5.jpg"
]
```
Utwórz również zmienną o nazwie imgDir do przechowywania wartości ścieżki względnej lub bezwzględnej folderu, w którym znajdują się obrazy do pokazu slajdów. Zmienna ta jest dołączana w dalszej części procesu podczas konfigurowania obrazów w pokazie.

```
var imgDir = 'obrazy/ansel adams';
```
4. Dodaj element slide-image do drzewa DOM wewnątrz elementu container. W tym wstawionym elemencie są przechowywane wszystkie obrazy dodawane do drzewa DOM.

\$('.container').append('<div class="slide-image"></div>');

5. Po utworzeniu elementu slide-image konieczne jest dodanie obrazu, który zostanie wyświetlony w elemencie po załadowaniu strony.

\$('.slide-image').html('<img src="obrazy/'+slideArray[0]+'"/>');

6. Po elemencie slide-image w drzewie DOM umieść element nav listy nieuporządkowanej. Element ten zawiera wszystkie odnośniki do obrazów w pokazie slajdów.

\$('.slide-image').after('<ul id="nav"></ul>');

7. Przy użyciu właściwości length określ liczbę pozycji tablicy slideArray i przypisz tę wartość zmiennej lengthArray.

var slideLength = slideArray.length;

8. Utwórz pętlę for przetwarzającą wszystkie pozycje zmiennej slideArray, używając zmiennej slideLength do ograniczenia do pięciu liczby wykonań pętli.

```
for(i=0; i < slideLength; i++){
}
```
9. Ponieważ w tablicy znajduje się pięć pozycji, zwrócona wartość to 5. Dodaję zmienną o nazwie slideText i przypisuję jej wartość 1 + i (indeks). Zapewnia to, że tekst odnośnika rozpoczyna się od wartości 1 i kończy na wartości 5, zamiast rozpoczynać się od wartości 0 i kończyć na wartości 4.

```
for(i=0; i \leq slideLength; i++){
 var slideText = i + 1;
}
```
10. Następnie, używając elementu nav dodanego w kroku 5. do drzewa DOM, dołączam element li dla każdego indeksu w tablicy. Wewnątrz każdego elementu li umieszczam znacznik anchor z atrybutem rel o ustawionej wartości zmiennej slideText. Dodatkowo wstawiam zmienną slideText jako tekst odnośnika. Atrybut rel umożliwia wybranie wstawianego obrazu. Na rysunku 5.10 przedstawiono pętlę przetwarzaną w przeglądarce z wynikiem w postaci kodu HTML, którego wyświetlenie umożliwia okno rozszerzenia Firebug.

```
for(i=0; i < slideLength; i++){
  var slideText = i + 1;
$('#nav').append('<li><a href="#"
rel="'+slideText+'">'+slideText+'</a></li>');
}
```
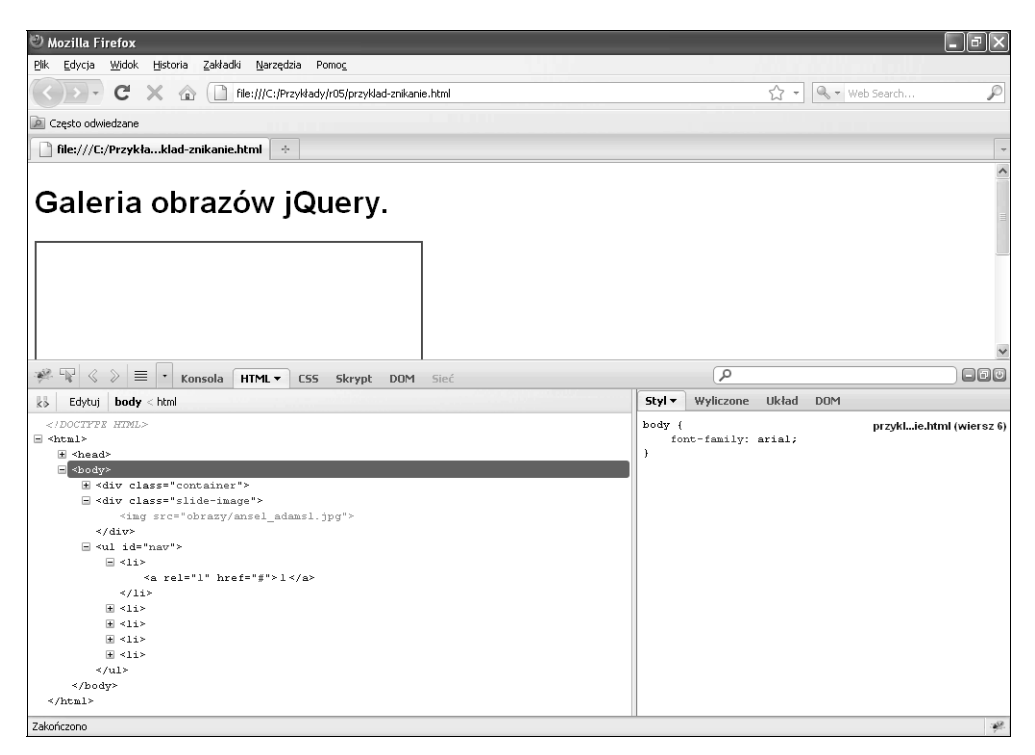

*<sup>132</sup>* Rysunek 5.10. Dane wyjściowe pętli for w oknie przeglądarki oraz otwarte okno rozszerzenia Firebug z utworzonym kodem HTML

> 11. Po utworzeniu listy nawigacyjnej konieczne jest skonfigurowanie zdarzenia click dla każdego elementu odnośnika. Aby zdefiniować podstawowe zdarzenie click, użyj metody bind do dowiązania instrukcji selektora elementu nav do funkcji programu obsługi zdarzeń.

```
$('#nav li a').bind('click', function(){
});
```
12. Dodaj zmienną o nazwie numSlide w celu przechowywania wartości atrybutu rel. Wartość ta będzie ustawiana tylko w momencie kliknięcia znacznika odnośnika z numerem slajdu, czyli wyzwalania zdarzenia click, a nie dowiązywania.

```
$('#nav li a').bind('click', function(){
 var numSlide = $(this).attr('rel');});
```
13. Wybierz element slide-image i wstaw znacznik obrazu z dołączonymi zmiennymi imgDir i numSlide. Po kliknięciu odnośnika do strony spowoduje to dodanie poprawnej nazwy obrazu i ścieżki serwerowej.

```
$('#nav li a').bind('click', function(){
 var numSlide = $(this).attr('rel');$('.s]ide-image').html('<img src="'+imgDir + numSlide+'.jpg"/>');
});
```
14. Zawsze dodatkową zaletą jest znajomość położenia w obszarze nawigacji po kliknięciu odnośnika. Do zdarzenia click dodaję więc dwie kolejne instrukcje. Pierwsza z nich usuwa wszystkie instancje aktywnej klasy ze znaczników odnośników na liście nawigacyjnej, które wcześniej zawierały klasę. Druga instrukcja dodaje aktywną klasę tylko do znacznika odnośnika klikniętego.

```
$('#nav li a').bind('click', function(){
var numSlide = $(this).attr('rel');
$('.slide-image').html('<img src="'+imgDir + numSlide+'.jpg"/>');
$('#nav li a').removeClass('active');
$(this).addClass('active');
});
```
Skoro już wiesz, jak utworzyć prosty pokaz slajdów, zademonstruję sposób dodawania efektów znikania w celu autentycznego ożywienia go. Zastosowanie efektu znikania obrazu wymaga tylko jednego wiersza.

15. Wybierz znacznik obrazu potomny względem elementu slide-image i dodaj efekt fadeIn().

```
$('#nav li a').bind('click', function(){
  var numSlide = $(this).attr('rel');$('.s]ide-image'.html('<img src="+imgDir + numS]ide+.jpg*/>'; $('.slide-image img').fadeIn();
   $('#nav li a').removeClass('active');
   $(this).addClass('active');
});
```
16. Aby zapewnić, że pierwszy slajd zostanie wczytany podczas ładowania strony, utwórz instrukcję selektora wybierającą pierwszy znacznik odnośnika w obszarze nawigacyjnym i przeprowadź symulację kliknięcia tego odnośnika.

 $$('#nav 1i a').eq(0).click();$ 

# ZASTOSOWANIE OPÓŹNIENIA W CELU UTWORZENIA ZSYNCHRONIZOWANEJ ANIMACJI

Ponieważ animacje to zazwyczaj seria zdarzeń występujących w określonym przedziale czasu, podstawowym wymogiem dla uzyskania zsynchronizowanej animacji jest możliwość opóźniania elementów. Biblioteka jQuery oferuje możliwość dodania opóźnienia do animacji przy użyciu metody delay.

Metoda delay została niedawno dodana do wersji 1.4 biblioteki, aby umożliwić zastosowanie opóźnienia dla metod następujących w dalszej kolejności, które są dołączane przez łączenie w łańcuch. Metoda ta może być użyta tylko w przypadku efektów biblioteki jQuery. Jeśli szukasz bardziej elastycznej funkcji czasowej, zwróć uwagę na macierzystą funkcję setTimeout języka JavaScript.

Jeżeli komunikat ma zostać wyświetlony użytkownikom, a następnie ukryty po upływie określonego czasu, metoda delay okaże się idealnym rozwiązaniem. W poniższym przykładzie chcę wyświetlić komunikat w momencie zatrzymania przez użytkownika kursora myszy na odnośniku. Jeśli użytkownik przesunie kursor poza obręb odnośnika, po upływie 10 sekund komunikat ma zniknąć.

1. Utwórz kod HTML dla elementu podpowiedzi z komunikatem i odnośnika wyświetlającego tę podpowiedź, na którym użytkownik zatrzymuje kursor myszy w celu ujrzenia komunikatu.

```
<a href="#" class="show-tip">Dowiedz się czegoś o brzoskwiniach</a>
      <div class="tool-tip">
     Choć nazwa botaniczna Prunus persica wskazuje na perskie pochodzenie
→brzoskwini, w rzeczywistości wywodzi się ona z Chin, w których była
→uprawiana od początków istnienia kultury chińskiej. Brzoskwinie,
→o których w kronikach wspominano już 1000 lat p.n.e., były ulubionymi
→owocami królów i cesarzy. W ostatnim czasie historia uprawy brzoskwiń
→w Chinach została znacznie wydłużona na podstawie kilku oryginalnych
 -
manuskryptów datowanych na 1100 lat p.n.e.
     \langlediv>
```
2. Następnie utwórz zdarzenie hover, które dokonuje przełączenia między zdarzeniami mouseenter i mouseleave. W pierwszej instrukcji (zdarzenie mouseenter) wybierz komunikat podpowiedzi i spowoduj jego pojawienie się po upływie 900 milisekund.

```
$('.show-tip').hover(
   function(){
   $('.tool-tip').fadeIn(900);
   },
   function() {
   });
```
3. W drugiej instrukcji (zdarzenie mouseleave) wybierz komunikat podpowiedzi, lecz tym razem opóźnij jego wyświetlenie o 10 000 milisekund (10 sekund), a następnie spowoduj jego zniknięcie po upływie 900 milisekund.

```
$('.show-tip').hover(
   function(){
     $('.tool-tip').fadeIn(900);
},
   function() {
     $('.tool-tip').delay(10000).fadeOut(900);
  });
```
# ŁAŃCUCHOWE ŁĄCZENIE WIELU EFEKTÓW

Na tym etapie naprawdę dobrze powinno być znane zagadnienie łączenia w łańcuch w przypadku biblioteki jQuery. Umożliwia ono dodanie wielu metod do tej samej instrukcji. Jest to pomocne w ograniczeniu ilości kodu i zwiększeniu wydajności skryptów.

W poniższym przykładzie używam łączenia w łańcuch w celu zilustrowania dodawania wielu metod do instrukcji selektora. Najpierw podpowiedź jest ukrywana, a następnie element pojawia się w ciągu 900 milisekund. Po wystąpieniu jednosekundowego opóźnienia podpowiedź znika w ciągu 900 milisekund.

```
$('.tooltip').hide().fadeIn(900).delay(10000).fadeOut(900);
```
Gdyby tę samą instrukcję zapisano bez łączenia w łańcuch, wymagałoby to trzech osobnych instrukcji w trzech oddzielnych wierszach.

```
$('.tool-tip').fadeIn(900);
$('.tool-tip').delay(10000);
$('.tool-tip').fadeOut(900);
```
Choć powyższa sekwencja instrukcji jQuery daje ten sam wynik co instrukcja z zastosowanym łączeniem w łańcuch, pierwsze rozwiązanie pozwala zaoszczędzić miejsce i zapewnia większą przejrzystość kodu. Rozważmy scenariusz, w którym musisz wybrać trzy różne elementy li, używając ich odpowiednich nazw id, oraz dla każdego elementu zastosować inny styl.

```
<ul id="news">
     <li id="politics">Polityka</li>
     <li id="sports">Sport</li>
     <li id="finance">Finanse</li>
 <li id="world">
wiat</li>
     <li id="local">Lokalne</li>
\langle u|
```
Operację tę możesz wykonać na dwa sposoby. Pierwszy polega na utworzeniu trzech instrukcji, z których każda wybiera element i stosuje dla niego styl CSS.

```
$('#politics').css('border','1px solid red');
$('#finance').css('display','none');
$('#local').css('border','1px solid green');
```
Drugi sposób wykonania operacji sprowadza się do połączenia w łańcuch wszystkich elementów i metod w ramach jednej instrukcji z wykorzystaniem metody end(). Metoda ta określa koniec bieżących metod i umożliwia ponowne rozpoczęcie za nią łańcucha nowych metod, nie powodując ich nakładania się na metody znajdujące się przed nią. Na rysunku 5.11 przedstawiono wynik połączenia w łańcuch wielu metod z poprzedniego przykładowego kodu.

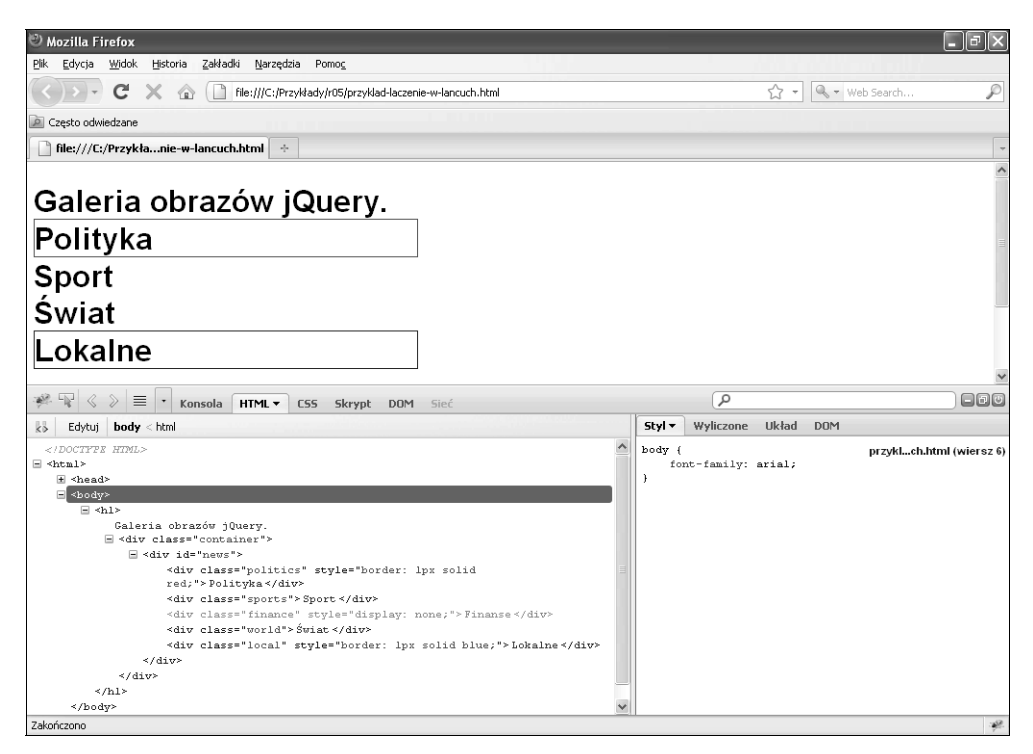

*<sup>136</sup>* Rysunek 5.11. Końcowy wynik połączenia w łańcuch wielu metod z poprzedniego przykładowego kodu

\$('#news').find('#politics').css('border','1px solid red').end().find('#finance'). hide().end().find('#local').css('border','1px solid blue');

# TWORZENIE PASKA KANAŁU INFORMACYJNEGO PRZY UŻYCIU WIELU EFEKTÓW

Wraz ze zwiększonym zapotrzebowaniem na możliwość zdobycia szerszej grupy odbiorców poprzez dostarczanie informacji za pośrednictwem kanałów informacyjnych RSS (*Really Simple Syndication*) coraz częściej są stosowane paski informacyjne (ang. *tickers*) i widżety. Paski informacyjne mogą mieć postać zarówno ramki z 10 artykułami prasowymi odświeżanymi przy każdym przeładowaniu strony, jak i bardziej zaawansowanego rozwiązania, które w czasie rzeczywistym wyświetla aktualizacje, tak jak to jest w przypadku wyszukiwarki Google Realtime (rysunek 5.12).

Poniżej omówię proces tworzenia prostego paska kanału informacyjnego, który pobiera treść statyczną przy użyciu wielu efektów znikania i zsuwania pozycji w widoczny obszar. Choć po wprowadzeniu kilku modyfikacji pasek ten może zostać rozszerzony o kanały informacyjne RSS czasu rzeczywistego, na początek wystarczające powinno być wykonanie następujących kroków:

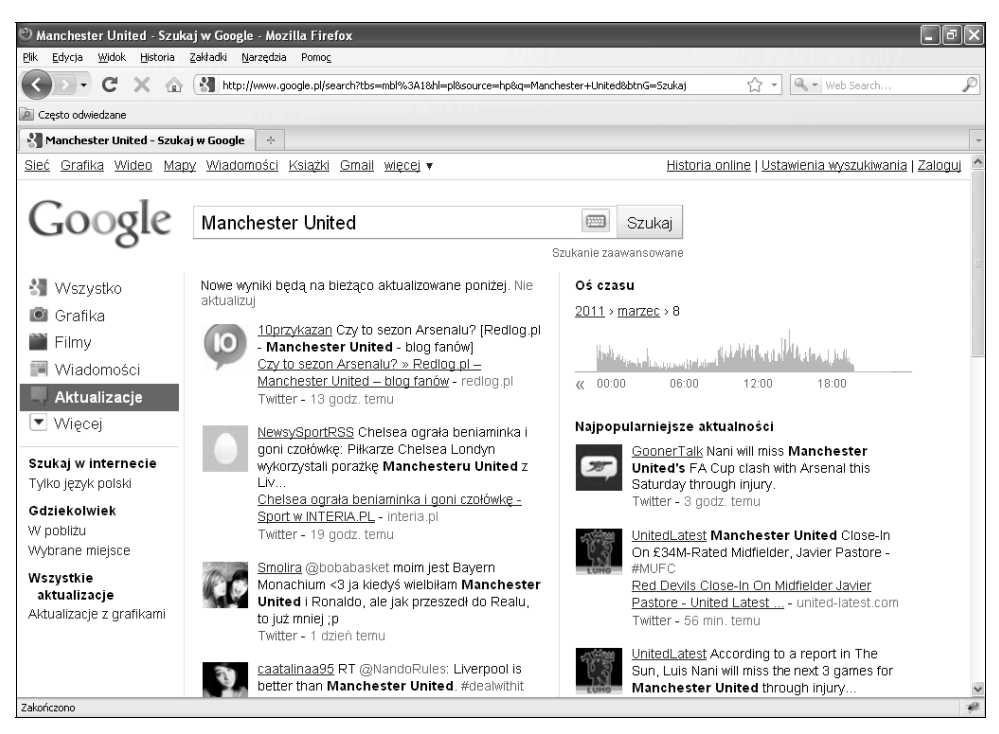

Rysunek 5.12. Wyszukiwarka Google Realtime, w której w momencie opublikowania pojawia się nowa treść z portalu Twitter *137* (reprodukcja z 2010 © Google)

1. Pierwszym krokiem jest utworzenie podstawowej struktury HTML. Celem jest zapewnienie jak największej dynamiczności paska informacyjnego, tak aby mógł zostać umieszczony na dowolnej stronie bez konieczności jej modyfikowania. W tym przypadku utworzyłem stronę z elementem H1, którego użyję w instrukcji selektora w celu wstawienia paska informacyjnego bezpośrednio za tym elementem.

```
<body>
  <h1>Najnowsze informacje dotyczące biblioteki jQuery</h1>
</body>
```
2. W tablicy o nazwie newsArray utworzyłem nagłówki. Jest to treść statyczna cyklicznie wyświetlana w obrębie paska informacyjnego.

```
var newsArray = [
"Lekarze zadowoleni z postępów Kubicy",
"Małysz do mistrza: Świetna robota, gratuluję",
"Koniec konfliktu Polonii ze Smudą",
"Chcą więcej leków na astmę",
"Warta kupi miejsce w ekstraklasie?",
"Real zniszczył Malagę. Hat trick Ronaldo",
"Magic odrobili 24 punkty straty w Miami",
"MŚ: Michael Uhrmann też kończy karierę",
"Tajner: Stoch może zastąpić Małysza",
"Małysz: Skoki to całe moje życie"
];
```
3. Utwórz dwie zmienne. Zmienna newsLength określa długość tablicy newsArray. Zmienna newsInterval przechowuje wartość liczbową wyrażoną w milisekundach, która określa częstotliwość pobierania nowego nagłówka i wstawiania go do paska informacyjnego.

```
var newsLength = newsArray.length;
var newsInterval = 2000;
```
4. Wybierz element H1 i wstaw za nim elementy listy nieuporządkowanej news-feed.

```
$('h1').after('<ul id="news-feed"></ul>');
```
5. Utwórz pętlę for w celu wykonywania jej dla wszystkich nagłówków w tablicy newsArray. Dla każdego nagłówka dodaj pozycję listy nieuporządkowanej news-feed z nagłówkiem umieszczonym między dwoma znacznikami li.

```
for(i=0; i \leq newsLength; i++){
$('#news-feed').append('<li>'+newsArray[i]+'</li>');
}
```
6. Następnie utwórz funkcję o nazwie slideHeadline(), która zawiera wszystkie efekty umożliwiające działanie paska informacyjnego. Pierwsza instrukcja wewnątrz funkcji wybiera ostatnią pozycję listy nieuporządkowanej news-feed, klonuje ją i przy użyciu metody prepend ponownie dodaje do listy, lecz na jej początek.

```
function slideHeadline() {
$('#news-feed li:last').clone().prependTo('#news-feed').hide();
}
```
7. Druga instrukcja dodana do funkcji wybiera pierwszą pozycję listy (sklonowany element, który został właśnie utworzony w kanale informacyjnym) i stosuje dla niej efekt slideDown.

```
function slideHeadline() {
$('#news-feed li:last').clone().prependTo('#news-
feed').css('display','none');
$('#news-feed li:first').slideDown();
         }
```
8. Pierwsza pozycja listy nie tylko ma zostać przesunięta w czasie wynoszącym 500 milisekund, ale też ma pojawić się w czasie równym 1000 milisekund po umieszczeniu jej na swoim miejscu. W tym celu w tej samej instrukcji zawierającej metodę slideDown łańcuchowo wstawiam metodę fadeIn.

```
function slideHeadline() {
$('#news-feed li:last').clone().prependTo('#news-
feed').css('display','none');
$('#news-feed li:first').fadeIn(1000).slideDown(500);
}
```
9. Ostatnia instrukcja dodawana do funkcji slideHeadline usuwa ostatnią pozycję listy. Poniższe trzy instrukcje następują kolejno po sobie. Dzięki temu jest symulowany ładnie prezentujący się efekt pojawiania się i zsuwania (rysunek 5.13).

```
function slideHeadline() {
$('#news-feed li:last').clone().prependTo('#news-
feed').css('display','none');
$('#news-feed li:first').fadeIn(1000).slideDown(500);
$('#news-feed li:last').remove();
}
```
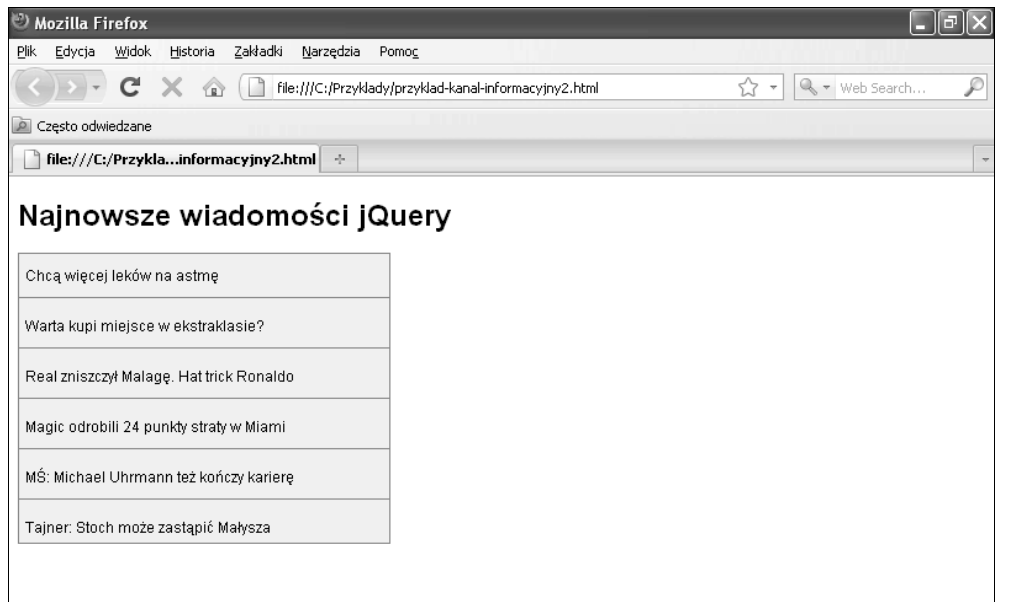

Rysunek 5.13. Demonstracja pojawiania się górnego elementu, a następnie jego zsuwania się w obręb widocznego obszaru przy jednoczesnym usunięciu dolnego elementu z pola widzenia

10. Poniższy ostatni wiersz kodu JavaScript jest prawdopodobnie najważniejszy. Muszę zdefiniować macierzystą funkcję JavaScript setInterval, aby wykonać funkcję slideHeadline po upływie 2000 milisekund (newsInterval). Funkcja ta ciągle wykonuje pętlę dla paska informacyjnego. Bez niej jego działanie nie byłoby możliwe.

```
setInterval(slideHeadline, newsInterval);
```
Funkcja setInterval to macierzysta funkcja zegara języka JavaScript, która pozwala na uruchomienie określonej funkcji po upływie ustalonego czasu. Choć istnieje podobna funkcja zegara języka JavaScript o nazwie setTimeout, różni się ona od funkcji setInterval, która wykonuje pętlę do momentu zakończenia jej przez użytkownika, przede wszystkim tym, że jest wykonywana tylko raz. Zakończenie działania tych funkcji zegara umożliwiają dwie funkcje: clearTimeout() i clearInterval(). Do obsługi interfejsów API efektów w bibliotece jQuery są używane metody setTimeout i setInterval.

# TWORZENIE ZAAWANSOWANYCH ANIMACJI

Biblioteka jQuery oferuje metodę animate, która pozwala tworzyć niestandardowe animacje. Zamiast łączenia w łańcuch metod fade, slide i show, które mają dość ograniczony zasięg, skorzystaj z metody animate umożliwiającej zastosowanie dowolnej właściwości CSS kontrolowanej przez wartość liczbową. W tabeli 5.2 wyszczególniono właściwości CSS, które mogą być użyte w przypadku metody animate.

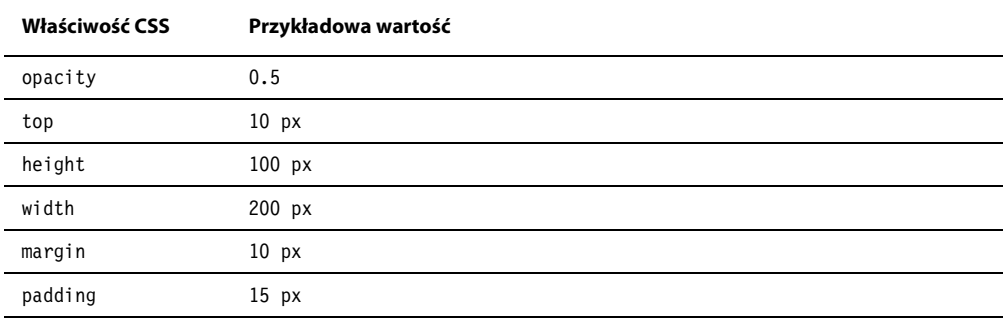

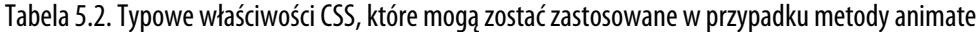

#### **TWORZENIE GALERII OBRAZÓW Z NAGŁÓWKAMI TEKSTOWYMI PRZY UŻYCIU ZAAWANSOWANYCH ANIMACJI**

Jeszcze około dwóch lat temu korzystałem z technologii Flash i języka ActionScript. Postanowiłem wtedy zmienić styl pracy, rozpoczynając przygodę z językiem JavaScript i biblioteką jQuery. Zmiana ta wynikała z uzyskania większych możliwości kontrolowania modelu DOM przy użyciu języka JavaScript, a także z braku obsługi technologii Flash i języka ActionScript w przypadku urządzeń przenośnych takich jak iPhone. Choć technologia Flash sprawdza się podczas tworzenia zaawansowanych animacji, język JavaScript od dawna obsługuje galerie obrazów. Podstawową korzyścią wynikającą z opanowania języka ActionScript jest w moim przypadku jego podobieństwo do języka JavaScript pod względem sposobu obsługi zdarzeń i efektów.

Opanowanie podstawowych zagadnień związanych z dowolnym językiem programowania stanowi ogromną korzyść przy podejmowaniu próby nauki innego języka. Większość pojęć jest taka sama. Zmianie ulega jedynie składnia. Zarówno język ActionScript 3, jak i język JavaScript są oparte na języku ECMAScript. Z tego powodu mają one wiele podobieństw. Więcej niż raz podczas pracy z językiem JavaScript miałem wrażenie déjà vu, ponieważ jego składnia i konwencje są zbliżone do tych z języka ActionScript.

W 2006 r. utworzyłem swój pierwszy animowany pokaz slajdów oparty na technologii Flash 8 XML. Była to naprawdę zgrabna i niewielka aplikacja. Gdy sformatowany plik XML był przekazywany do pliku Flash, przetwarzał on kod XML, dodawał slajdy i stosował dla nich animację, umożliwiając użytkownikowi kliknięcie każdego slajdu i kierując go do odnośnika (rysunek 5.14). Byłem bardzo dumny z tego skryptu, do tego stopnia, że opublikowałem go na moim blogu (*http://onerutter.com*). Skrypt został pobrany ponad 13 tys. razy. Plik Flash o wielkości 5 kB zawierał 136 wierszy kodu, który był dość zwarty i robił w tamtym czasie wrażenie. Sytuacja uległa zmianie, gdy zacząłem pracować z biblioteką jQuery i uświadomiłem sobie, o ile mniej wierszy kodu mogę napisać!

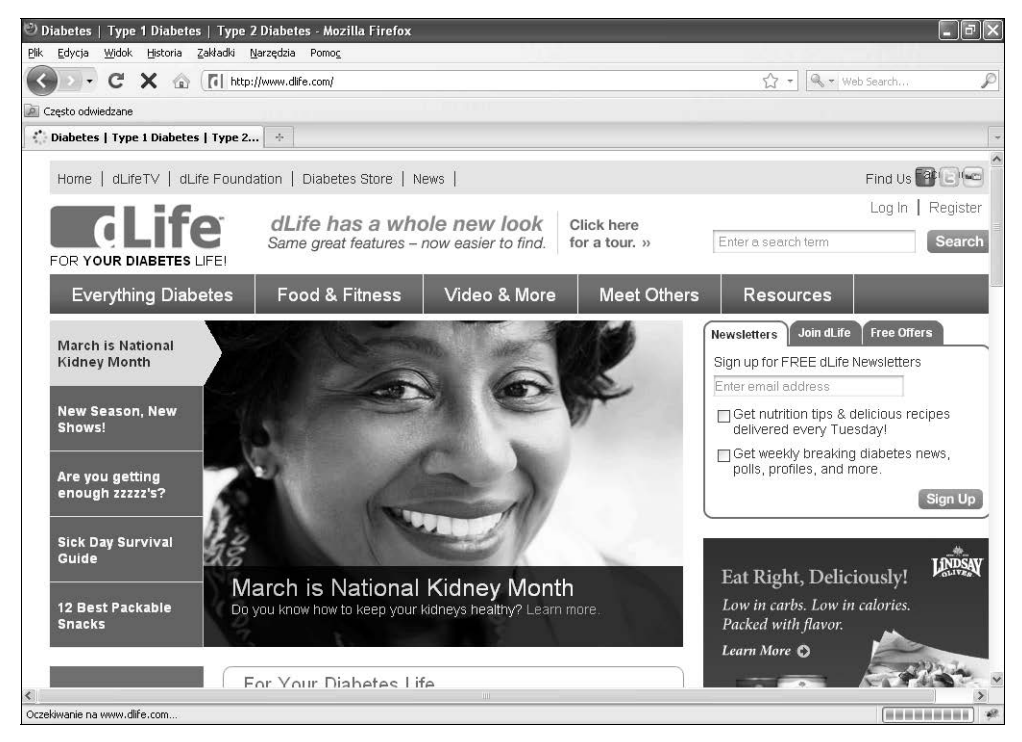

Rysunek 5.14. Galeria Flash 8 XML, którą utworzyłem w 2006 r.

Przedstawiony poniżej kurs tworzenia galerii animowanych obrazów pozwala uzyskać galerię podobną do zbudowanej przeze mnie w 2006 r. przy użyciu technologii Flash. Różnica jest jednak taka, że tym razem galeria nie bazuje na kodzie XML i wymaga tylko około 85 wierszy kodu. W razie potrzeby możesz ją rozbudować przez dodanie obsługi kanałów informacyjnych XML — decyzja należy do Ciebie. Na rysunku 5.15 zilustrowano działanie pokazu slajdów.

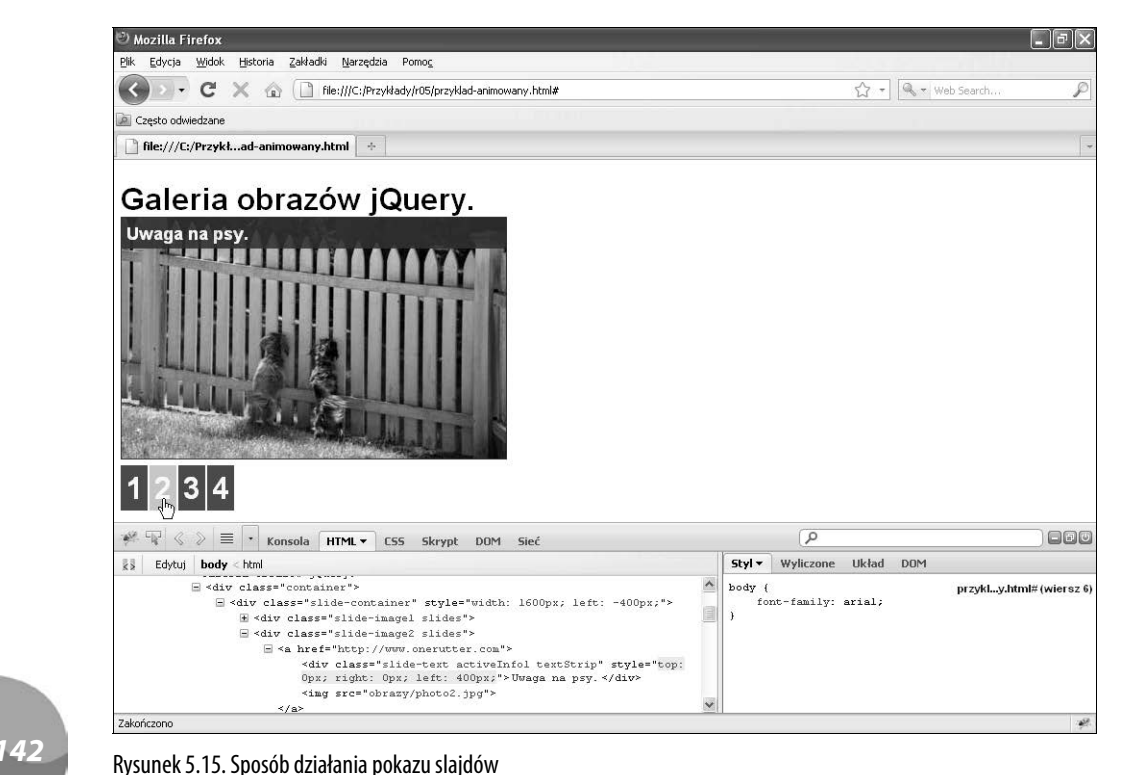

1. Jedyny kod HTML wymagany na stronie to element o nazwie container. W przypadku tego elementu niezbędny kod HTML w całości jest przetwarzany przez skrypt obsługujący model DOM.

```
<div class="container"></div>
```
2. Następnie konieczne jest zdefiniowanie arkusza stylów dla galerii obrazów. Jeśli postanowisz użyć obrazów o różnej wielkości, musisz zmodyfikować właściwość .container w celu uwzględnienia nowego rozmiaru. Utworzono klasę .text-strip, aby wyświetlić tekst u góry obrazów w momencie modyfikowania ich.

```
body {font-family:arial;}
ul#nav {
list-style-type:none;
margin:10px 0 10px;
padding:0;}
ul#nav li {
float:left;
width:30px;}
ul#nav li a {text-decoration:none;
background:#05609A;
color:#fff;
```

```
padding:5px;}
ul#nav li a.active {
background:#B4F114;}
.container {position:relative;
height:250px;
width:400px;
border:1px solid #333;
overflow:hidden;}
.slide-container {
position: absolute;
top: 0;
left: 0;}
.slides {
float:right;}
.slide-text {
display:none;
font-size:18px;}
img {border:0;}
.textStrip {top:0px;
display:block;
position:absolute;
left:-400px;
padding:5px;
background:#333333;
opacity:.9;
color:#ffffff;
width:100%;
}
```
3. Pierwszym krokiem jest utworzenie trzech tablic. Pierwsza tablica o nazwie slideArray służy do przechowywania plików obrazów, które mają zostać wyświetlone jako slajdy podczas pokazu. Druga tablica o nazwie textArray przechowuje nagłówki pojawiające się w przypadku każdego slajdu. W trzeciej tablicy o nazwie urlArray są przechowywane adresy URL, które mają zostać zastosowane dla każdego ze slajdów. Tablice te mogą przechowywać taką liczbę pozycji, jaka ma zostać wyświetlona w ramach pokazu.

```
var slideArray = ["photo1.jpg","photo2.jpg","photo3.jpg","photo4.jpg"];
var textArray = ["Zardzewiała rzecz.", "Uwaga na psy.", "Zlew z roślinami.",
-
"Miejski kowboj."];
var urlArray = ["http://www.google.com", "http://www.onerutter.com", "http://
www.flickr.com", "http://www.facebook.com"];
```
4. Dołącz element slide-container do elementu kontenera strony. Jak sugeruje nazwa, element slide-container przechowuje wszystkie slajdy.

\$('.container').append('<div class="slide-container" />');

5. Po elemencie slide-container wstaw listę nieuporządkowaną o nazwie nav. Element listy zawiera odnośniki nawigacyjne służące do kontrolowania slajdów pokazu, a ponadto dodano klasę o nazwie clearfix, która za listą nawigacyjną ustawia właściwość czyszczącą CSS.

```
$('.container').after('<ul id="nav" class="clearfix"></ul>');
```
6. Utwórz pętlę for ograniczoną przez wartość zmiennej slideArray.length. Ponieważ tablica slideArray zawiera cztery wartości, 3 to największa wartość indeksu. Wewnątrz pętli for utwórz zmienną slideNum o wartości i+1. Jest to konieczne, gdyż pierwszą wartością i będzie 0, a pierwszy obraz w tablicy zawiera w nazwie pliku wartość 1. Jeśli zmienna ta nie zostanie utworzona, nazwa pliku obrazu nie zostanie poprawnie dopasowana.

```
for(i=0; i < slideArray.length; i++){
var slideNum = i + 1;
}
```
7. Pierwsza instrukcja umieszczona wewnątrz pętli for dołącza pozycję listy z wartością zmiennej slideNum.

```
for(i=0; i < slideArray.length; i++){
var slideText = i + 1;
$('#nav').append('<li><a href="#"
rel="'+slideNum+'">'+slideNum+'</a></li>');
}
```
8. Następnie dodaj zmienną o nazwie slideInfo przechowującą kod HTML, który musi zostać dodany do strony w celu wyświetlenia poszczególnych slajdów. Kod HTML obejmuje wiele wierszy, tymczasem w przypadku wystąpienia jakiejkolwiek dodatkowej spacji po którymkolwiek wierszu kod JavaScript nie zadziała. Aby temu zapobiec, utwórz wiele wierszy i połącz je za pomocą operatora +=. Dzięki temu kod będzie bardziej przejrzysty i łatwiejszy do odczytania.

W pierwszym wierszu jest dodawany element o nazwie slide-image i używana jest zmienna slideNum w celu wstawienia unikalnej liczby dla każdego slajdu. Drugi wiersz powoduje dodanie elementu o nazwie slide-text, który jest ujęty w tekst nagłówka pobieranego ze zmiennej textArray. W trzecim wierszu przy użyciu indeksu z pętli dodawany jest obraz przechowywany w tablicy slideArray.

```
for(i=0; i < slideArray.length; i++){
var slideNum = i + 1;
$('#nav').append('<li><a href="#"
rel="'+slideNum+'">'+slideNum+'</a></li>');
var slideInfo = '<div class="slide-image'+slideNum+' slides">';
```

```
slideInfo += '<div class="slide-text">'+textArray[i]+'</div>';
slideInfo += '<img src="obrazy/'+slideArray[i]+'"/></div>';
}
```
9. Po przygotowaniu kodu HTML dodaj go do elementu slide-container.

```
for(i=0; i < slideArray.length; i++){
var slideText = i + 1;
$('#nav').append('<li><a href="#"
rel="'+slideText+'">'+slideText+'</a></li>');
var slideInfo = '<div class="slide-image'+slideText+' slides">';
slideInfo += '<div class="slide-text
activeInfo'+[i]+'">'+textArray[i]+'</div>';
slideInfo += '<img src="obrazy/photo'+slideText+'.jpg"/></div>';
$('.slide-container').append(slideInfo);
}
```
10. Następnie dodaj trzy kolejne zmienne. Zmienna slideTotal przechowuje całkowitą liczbę slajdów uzyskanych z tablicy slideArray.length (cztery pozycje), zmienna slideWidth określa szerokość każdego slajdu, a wartość zmiennej slideContainer jest wynikiem pomnożenia szerokości przez wartość zmiennej slideTotal. Wartość zmiennej slideContainer wynosi więc 1600.

```
var slideTotal = slideArray.length;
slideWidth = 400:var slideContainer = slideWidth * slideTotal;
```
11. Za pomocą metody css ustaw szerokość elementu slide-container będącą nową wartością przechowywaną w zmiennej slideContainer, którą utworzono w poprzednim kroku.

```
$(".slide-container").css({'width' : slideContainer});
```
12. Utwórz zdarzenie click, wybierając znacznik kotwicy, który jest potomkiem znacznika li pozycji listy nieuporządkowanej #nav.

```
$('#nav li a').bind('click', function(){
});
```
13. Wyróżnianie pozycji aktywnej polega na tym, że po kliknięciu odnośnik pozostaje aktywny, aby umożliwić zidentyfikowanie bieżącego slajdu. W celu zastosowania wyróżniania pozycji aktywnej konieczne jest dodanie dwóch instrukcji. Pierwsza z nich usuwa aktywną klasę ze wszystkich elementów. Druga instrukcja przy użyciu słowa kluczowego this dodaje aktywną klasę do elementu, który został kliknięty.

```
$('#nav li a').bind('click', function(){
$('#nav li a').removeClass('active');
  $(this).addClass('active');
});
```
14. Następna instrukcja dodana do programu obsługi zdarzenia click resetuje położenie elementu slide-text dla kolejnego slajdu przy użyciu metody css (jeśli element slide-text nie zakończył animacji).

```
$('#nav li a').bind('click', function(){
$('#nav li a').removeClass('active');
$(this).addClass('active');
$(".slide-text").css({
   'top':'-100px',
   'right':'0px'
  });
});
```
15. Poprzednia instrukcja resetuje położenie elementu slide-text, z kolei dwie następne powodują zakończenie animacji i wyczyszczenie kolejki. Metody stop() i clearQueue() uniemożliwiają zastosowanie jakichkolwiek dalszych efektów. Ma to na celu zapewnienie, że z kolejki zostaną usunięte wszystkie pozostałe efekty. Dodanie efektów do kolejki animacji bez jej wyczyszczenia może spowodować niezamierzone rezultaty.

```
$('#nav li a').bind('click', function(){
$('#nav li a').removeClass('active');
$(this).addClass('active');
$(".slide-text").css({
   'top':'-100px',
   'right':'0px'
  });
$(".slide-text").stop();
$(".slide-text").clearQueue();
});
```
16. Utwórz trzy kolejne zmienne. Pierwsza o nazwie active przechowuje pomniejszoną o 1 wartość atrybutu znacznika rel bieżącej aktywnej pozycji listy nav. Druga zmienna, slideNum, przechowuje tę samą wartość co poprzednia, lecz bez odjęcia liczby 1. Trzecia zmienna o nazwie slidePos ma wartość równą wartości zmiennej active pomnożonej przez wartość zmiennej slideWidth.

```
$('#nav li a').bind('click', function(){
   $('#nav li a').removeClass('active');
   $(this).addClass('active');
   $(".slide-text").css({
     'top':'-100px',
     'right':'0px'
   });
   $(".slide-text").clearQueue();
   $(".slide-text").stop();
  var active = \frac{1}{2}('#nav li a.active').attr("rel") - 1;
   var slidePos = active * slideWidth;
  var slideNum = \frac{1}{2}('#nav li a.active').attr("rel");
});
```
17. Jeśli w przypadku użycia zmiennych utworzonych w poprzednim kroku wartość zmiennej active jest równa 2, a zmiennej slideWidth wynosi 400, wartość zmiennej slidePos jest równa 800. Jest to kluczowa zmienna służąca do przesuwania slajdów w lewo poprzez dowiązanie metody animate do elementu slide-container (widoczne w poniższym kodzie). Metodzie tej jest przekazywany również parametr duration o wartości 1000 i funkcja parametru callback.

```
$('#nav li a').bind('click', function(){
$('#nav li a').removeClass('active');
$(this).addClass('active');
$(".slide-text").css({
   'top':'-100px',
   'right':'0px'
});
$(".slide-text").clearQueue();
$(".slide-text").stop();
var active = \frac{1}{2}('#nav li a.active').attr("rel") - 1;
var slidePos = active * slideWidth;
var slideNum = $('#nav li a.active').attr("rel");
$(".slide-container").animate({
  left: -slidePos,
  },1000, function(){
});
});
```
18. W pierwszej instrukcji animate wewnątrz funkcji parametru callback zdefiniuj animację dla elementu slide-text. Utwórz selektor dla klasy unikalnego elementu slide-text i za pomocą metody css skonfiguruj style niezbędne do wyświetlenia elementu slide-text nad bieżącym obrazem.

```
$('#nav li a').bind('click', function(){
   $('#nav li a').removeClass('active');
   $(this).addClass('active');
  $(".slide-text").css({
   'top':'-100px',
   'right':'0px',
});
  $(".slide-text").stop();
  $(".slide-text").clearQueue();
 var active = \frac{1}{2}('#nav li a.active').attr("rel") - 1;
  var slidePos = active * slideWidth;
  var slideNum = $('#nav li a.active').attr("rel");
```

```
 $(".slides-container").animate({
   left: -slidePos,
   },1000, function(){
     $('.slide-text').addClass('textStrip'});
});
```
19. W ostatnim wywołaniu zwrotnym dodaj kolejną metodę animate w celu przesunięcia elementu slide-text na bieżący slajd na okres jednej sekundy, a następnie przemieszczenia tekstu poza obręb slajdu. Na rysunku 5.16 przedstawiono końcowy wynik wykonania tego skryptu w przeglądarce.

```
$('#nav li a').bind('click', function(){
   $('#nav li a').removeClass('active');
   $(this).addClass('active');
  $(".slide-text").css({
   'top':'-100px',
   'right':'0px'
  });
  $(".slide-text").stop();
  $(".slide-text").clearQueue();
 var active = \frac{1}{2}('#nav li a.active').attr("rel") - 1;
  var slidePos = active * slideWidth;
  var slideNum = $('#nav li a.active').attr("rel");
  $(".slide-container").animate({
   left: -slidePos
  },1000, function(){
     $('.slide-image'+slideNum+' .slide-text').addClass('textStrip').animate({
         top:0,
         left:slidePos,
         right:0
     }, 1000, function(){
       $('.slide-text').delay(5000).animate({
       top:-100
       }, 1000);
        });
    });
});
        RAMKA
                          KONTENER SLAJDÓW
```
Rysunek 5.16. Końcowy wynik wykonania skryptu w przeglądarce

#### **DODATKOWE EFEKTY PRZENIKANIA OFEROWANE PRZEZ DODATEK EASING BIBLIOTEKI JQUERY**

Dodatek Easing biblioteki jQuery udostępniany przez firmę GSGD (*http://gsgd.co.uk/ sandbox/jquery/easing/*) umożliwia dodanie do własnej witryny internetowej 30 różnego typu efektów przenikania. Choć metoda animate już sama zawiera dwa takie efekty — swing i linear — są one bardzo ograniczone. Aby mieć możliwość tworzenia bardziej realistycznych efektów przenikania takich jak efekt odbijania i efekt elastyczności, najlepiej skorzystać z tego dodatku. Przenikanie kontroluje animację, zwiększając lub zmniejszając szybkość jej pojawiania się we właściwym miejscu (często objawia się to "pstryknięciem" animacji do wybranego miejsca) i czyniąc ją bardziej realistyczną.

```
.animate(duration, easing, callback);
```
Biblioteka jQuery może być rozszerzana za pomocą dodatków. Jak już wiesz, możesz napisać własne funkcje jQuery. Możesz też utworzyć własne dodatki jQuery, aby zastosować kod ponownie w przypadku określonego zadania lub udostępnić go innym użytkownikom należącym do społeczności *open source* biblioteki. Więcej informacji na temat dodatków jQuery znajdziesz w rozdziale 11.

Oto kilka przykładowych efektów wchodzących w skład dodatku Easing:

- easeOutBounce,
- easeInBounce,
- easeInElastic,
- easeInCubic.

Efekty easeOutBounce i easeInBounce stosują połączenie przenikania i odbijania w celu uzyskania symulacji odbijania obiektu na ekranie. Efekt easeInElastic powoduje "pstryknięcie" elementu do wybranego miejsca na podobieństwo zachowania taśmy elastycznej. Choć efekt easeInCubic przypomina prosty poczciwy efekt przenikania, jest znacznie wolniejszy. Witryna internetowa dodatku Easing oferuje przykłady każdego z 30 efektów wchodzących w jego skład.

Po pobraniu dodatku Easing i dołączeniu go do strony bezpośrednio po pliku biblioteki jQuery możesz zacząć z niego korzystać. W celu demonstracji do poprzedniego przykładu dodam efekt przenikania.

Poniższy fragment kodu uzyskaj z wcześniejszego przykładu. Jeśli dla parametru efektu przenikania ustawisz efekt easeOutBounce, animacja użyje tego efektu zawartego w niestandardowym dodatku Easing. To takie proste!

```
$(".slide-container").animate({
   left: -slidePos,
   },'easeOutBounce',1000, function(){
     $('.slide-image'+slideNum+' .slide-text').css(
       {'display':'block',
       'position':'absolute',
       'top':'0px',
       'left':'-400px',
       'padding':'5px',
       'background':'#333333',
       'opacity':'.9',
       'color':'#ffffff',
       'width':'100%'
         }).animate({
         top:0,
         left:slidePos,
         right:0,
         },'easeOutBounce',1000, function(){
             $('.slide-text').delay(5000).animate({
             top:-100,
             }, 1000);
        });
    });
```
# <span id="page-41-0"></span>Skorowidz

#, 57 #copy-fields (element danych wejściowych ), 231 #sidebar, 57 \$, 44, 45, 47, 52, 76 \*, 54, 74 .addClass (metoda), 83 .after (metoda), 189 .animate (metoda), 149, 163 .append (metoda), 79 .attr (metoda), 154 .before (metoda), 80 .bind (metoda), 93, 97, 132 .blur (zdarzenie), 215 .clone (metoda), 82 .container (właściwość), 142 .content (klasa), 70 .content-container (element), 174 .css (metoda), 53, 83 .delay (metoda), 134 .delegate (metoda), 96 .error (klasa), 71 .error (zdarzenie), 92 .extend (metoda), 317 .fadeIn (efekt), 119, 129 .fadeOut (efekt), 119 .fadeTo (efekt), 119 .focus (zdarzenie), 210, 212, 215 .hasClass (metoda), 83 .hide (efekt), 119 .hover (zdarzenie), 110, 162 .html (metoda), 78 .last (klasa), 68 .live (metoda), 95 .load (metoda), 250, 253 .prepend (metoda), 79 .ready (zdarzenie), 45, 87 .remove (metoda), 81, 191 .removeClass (metoda), 83, 84 .show (efekt), 119, 122 .slideDown (efekt), 119 .slideToggle (metoda), 127

.slideToggle (efekt), 119 .slideUp (efekt), 119 .text (metoda), 79 .toggle (efekt), 119, 124 .toggleClass (metoda), 84 .toggleClass(metoda), 83 .validate (metoda), 242 :animated (filtr), 66 :contains (filtr), 72, 192 :contains ('to jest mój tekst') (filtr), 66 :empty (filtr), 66, 71 :eq (filtr), 192 :eq(index) (filtr), 66 :even (filtr), 66, 67 :filtr, 65 :first (filtr), 68, 168, 189 :first-child (filtr), 66 :gt(index) (filtr), 66 :has(p) (filtr), 66 :header (filtr), 66 :hidden (filtr), 66 :last (filtr), 68, 190 :last-child (filtr), 66 :lt(index) (filtr), 66 :not (filtr), 66 :nth-child(filtr), 66 :odd (filtr), 66, 67 :only-child (filtr), 66 :parent (filtr), 66 :visible (filtr), 66 "pstryknięcie" elementu do wybranego miejsca, 149 <a> (znacznik), 74 >, 61 200 (komunikat), 253 301 (komunikat), 253 302 (komunikat), 253 400 (komunikat), 253 401 (komunikat), 253 403 (komunikat), 253 404 (komunikat), 253 500 (komunikat), 253

#### **A**

Accordion (komponent), 302 Accordion (widżet), 293 accordion-content (klasa), 166 accordion-header (klasa), 166 adres e-mail (poprawność), 224, 226, 240 URL (poprawność), 240 Ajax, 248 biblioteka oferująca funkcjonalność technologii, 20 Facebook, 249 Gmail, 249 technologia, 248 Ajax (żądanie) obsługa wielu przeglądarek JavaScript, 28 jQuery, 28 aktualnie używane pole formularza, 212 aktywacja pola formularza, 210 tekstowego, 111 za pomocą klawisza Tab pola tekstowego zawartego wewnątrz elementu lub zaznaczenia tego pola, 111 aktywna pozycja menu, 155, 157 alias biblioteki jQuery, 52 własny, 47 analiza składniowa treści HTML na stronie, 264 Android, 334 emulator, 333 animacja, 133 niestandardowa, 140 obrazu, 141 animate, 177 anonimowa funkcja, 94 anulowanie zaznaczenia wszystkich pól wyboru na stronie internetowej, 219 Apache (serwer), 32, 337 API, 17 klucz interfejsu, 279 Phone Search, 284 Review Search, 283 Yelp, 279 aplikacja macierzysta, 329 mobilna, 45 Appcelerator Titanium Mobile, 338

append, 82 Apple iPhone/iPad, 328 Safari, 333 emulator, 332 Safari 5, 329 Application Programming Interface (API), 17 arkusz stylów CSS resetujący, 160 Asynchronous JavaScript and XML, 248 atrybuty składnia, 74 znacznika, 74 Autocomplete (komponent), 293, 304, 306 automatyczne uzupełnianie, 304

#### **B**

background (właściwość CSS), 183 Bad request, 253 Bank of America (witryna z jQuery ), 24 BBC (witryna z jQuery ), 24 Berkeley Software Distribution (BSD), 20 biblioteka interfejsu użytkownika, 292, 309 biblioteka JavaScript Dojo, 21 główne, 19 MooTools, 21 Prototype, 20 Scriptaculous, 20 YUI, 20 zalety, 18 jQuery dołączanie, 42, 43 metoda, 53 opakowanie, 44 wersje, 41 jQuery Tools, 309 open source, 19 blur (zdarzenie), 111, 112 błąd serwera, 253 żądania HTTP (zdarzenie), 87 Border Image, 331 Radius, 331 Box Shadow, 331 brak autoryzacji, 253 BSD, 20

Bug Tracker, 348 Button (widżet), 293

#### **C**

Cascading Style Sheets 3, 330 change (zdarzenie formularza), 111 check (klasa), 219 cienie na elementach tekstowych, 331 class (znacznik), 74 click, 97 Dojo, 21 jQuery, 21 MooTools, 21 Prototype, 20 YUI, 20 click (zdarzenie), 98, 226 Coda (edytor kodu), 32 **CSS** arkusz resetujący, 160 selektor, 53 CSS3, 66, 330, 334 funkcje rozszerzone, 28 lista nowych funkcji i opcji, 331 cssAsc, 200 cssDesc, 200 cssHeader, 200 cyfry poprawność, 240 czasu ładowania witryny skracanie, 40 czcionki osadzone (CSS3), 28

#### **D**

data (poprawność) 240 Datepicker (komponent), 293, 306, 308 dblclick (zdarzenie), 97 debugger JavaScript, 33, 38, 39 delegowanie zdarzeń, 92 Delicious (witryna), 273 Dell (witryna z jQuery ), 24 dezaktywowania pola lub obszaru tekstowego, 111 Dialog (widżet), 293 div, 57 doctype, 42 Document Object Model (DOM), 18 document.ready, 44, 46 dodanie ramki do każdego elementu, 54 wielu metod do tej samej instrukcji, 135

dodatek, 290, 308 biblioteki jQuery (własny), 315 dokumentacja, 324 dołączenie do własnej witryny internetowe, 291 dystrybuowanie, 324, 325 działanie w przeglądarkach, 324 licencja, 324 minifikacja, 325 plan, 316 sprawdzenie w witrynie internetowej, 323 struktura, 316 tworzenie, 318 ustawienia opcji, 317 dodawanie danych do tabeli, 187 klasy, 83 treści, 193 wiersza na podstawie indeksu, 192 Dojo, 21 dołączanie biblioteki jQuery, 42, 43 treści z oddzielnego pliku HTML, 250 DOM, 18, 52 rozszerzenie, 18 DOM scripting, 95 domyślna kolejność sortowania, 203 domyślny tekst, 214 double-click (zdarzenie), 100 dowiązanie programu obsługi zdarzenia .bind, 97 .delegate, 96 .live, 95 Draggable (interakcja), 293 Dreamweaver (edytor kodu), 32 Droppable (interakcja), 293 dwukrotne kliknięcie przycisku myszy, 97 dymek informacyjny, 101 dynamiczne, dodawanie treści do strony, 189 karty, 300 treści, 251

#### **E**

Easing (dodatek biblioteki jQuery), 149 EditPlus (edytor kodu), 32 edycja kodu HTML, 37 zawartości pola, 111 edytor kodu, 32

efekty, 119 podmieniania, 109 przenikania, 149 tekstowe (CSS3), 28 znikania/pojawiania się elementów witryny, 128 element HTML klonowanie, 82 usuwanie, 81 modelu DOM, 52 o wielu klasach, 60 witryny pojawianie się, 128 znikanie, 128 wyboru daty, 307 eliminacja migotania podczas ładowania obrazu, 167 e-mail (sprawdzanie poprawności), 224, 226, 238, 240 emulator Android Chrome, 333 Apple Safari, 332 error (zdarzenie), 87 eXtensible Markup Language, 262

#### **F**

Facebook Ajax, 249 interfejs, 118 Fancybox (dodatek), 313, 314 filtrowanie, 65 adres witryny internetowej, 74 danych zawartych w tabeli, 187 elementy puste, 71 zakończone konkretnym łańcuchem tekstowym, 76 zawierające konkretny element, 70 pozycja ostatnia, 68 pierwsza, 68 tekst zawarty w elemencie, 72 Firebug, 33, 37 instalowanie, 34 konsola, 37 włączanie, 35 Firefox, 33 focus (zdarzenie formularza), 111, 112 focusin (zdarzenia formularza), 111

focusout (zdarzenia formularza), 111 font-family, 55 Forbidden, 253 format ISON, 267 formularz aktywacja pola, 210 kontaktowy, 237, 241 wysyłanie, 258 sprawdzanie poprawności, 113, 235 włączanie elementów, 211 wyłączanie elementów, 211 wyróżnienie aktualnie używanego pole, 212 funkcja anonimowa, 94

#### **G**

galeria animowanych obrazów, 141 obrazów, 129 GET (żądanie), 256 getElementById, 57 getElementsByClassName, 58 getElementsByTagName, 55 Gmail Ajax, 249 Google (witryna z jQuery ), 24 Google Android, 328, 329 emulator, 333 Google CDN, 293 grupa docelowa aplikacji, 328

#### **H**

harmonijka skrypt, 171 harmonijka (widżet), 302 harmonijkowe menu, 165 has (filtr), 70 height, 164 Hewitt Joe, 33 hide, 119 hiperłącza otwierane w nowym oknie, 154 hover, 177, 185, 187 href (znacznik), 74 hreflang (znacznik), 74 HTML analiza składniowa treści na stronie, 264 edycja kodu, 37 inspekcja kodu, 37 klonowanie elementów, 82 usuwanie elementów, 81 HTML5, 331, 334

#### **I**

id (znacznik), 74 identyczności elementów sprawdzanie, 240 include, 43 inspekcja kodu HTML, 37 instrukcji selektora jQuery, 53 interakcja, 292 interaktywny wykres, 204 interfejs API, 17 klucz, 279 Internet Explorer 6.0+ zgodność, 27

#### **J**

JavaScript debugger, 33, 38, 39 testowanie kodu, 38 zalety biblioteki, 18 JavaScript Object Notation, 267 jednokrotne lub wielokrotne naciśnięcie klawisza, 113 język XML, 262 jQTouch (dodatek), 339 jQuery, 52 błędy, 348 cechy podstawowe, 23 Conference, 347 dokumentacja, 344 dołączanie biblioteki, 42, 43 do strony, 24 forum, 348 historia, 22 korzyści, 22 kursy, 345 metoda, 53 Mobile (dodatek), 337 opakowanie, 44 pobieranie, 39 popularność, 342 powody utworzenia, 17 spotkania i konferencje, 345 testowanie kodu, 38 Tools, 309 udostępniana przez Google, 43 UI, 292, 293 wersje biblioteki, 41 witryna internetowa, 343 zastosowanie, 23

jquery.plugins.js, 291 JSON, 267 kod, 267 ładowanie danych za pośrednictwem żądania Ajax, 269 narzędzie sprawdzające poprawność kodu, 268 JSON with Padding, 275 JSONLint, 268 JSONP, 275

#### **K**

kanał informacyjny, 275 RSS, 136 karty, 311 dynamiczne, 300 nawigacia, 172 rozmieszczenie na stronie, 175 keydown (zdarzenia klawiatury), 113 keypress (zdarzenia klawiatury), 113, 217 keyup (zdarzenia klawiatury), 113 klasa book, 60 dodawanie, 83 inactive, 60 przełączanie, 84 usuwanie, 84 kliknięcie i zwolnienie przycisku myszy, 97 przycisku myszy, 97 klonowanie elementów HTML, 82 klucz interfejsu API, 279 kod dodanie na końcu wybranego elementu, 79 początku wybranego elementu, 79 działanie we wszystkich przeglądarkach, 42 html pobieranie, 78 JSON, 267 JSONP, 275 kolejność ładowania, 42 przyspieszenie pisania, 18 resetujący CSS, 167 zwięzłość, 27 kody odpowiedzi serwera, 253 kolejność ładowania kodu, 42 sortowania, 203 kolorowanie wierszy tabeli, 183

kolory CSS3, 28 inne niż RGB, 331 kompozycja niestandardowa, 299 komunikat o błędzie, 38 konfigurowanie środowiska programistycznego, 32 konflikty z bibliotekami JavaScript, 47 kopiowanie zawartości pól formularza, 229 koszyk zakupów, 107

#### **L**

licencja BSD, 20 liczba dziesiętna (poprawność), 240 liczba znaków w polu danych wejściowych (ograniczenie), 217 lightbox, 290 literał funkcji, 94 load (zdarzenie), 87 lokalne środowisko programistyczne, 32

#### **Ł**

ładowanie niektórych sekcji treści z zewnętrznego pliku HTML, 254 obrazów eliminacja migotania, 167 wstępne, 88 łączenie metod w łańcuch, 27

#### **M**

Major League Baseball (witryna z jQuery ), 24 MAMP (środowisko programistyczne), 32 mechanizm selektorów Sizzle, 52 menu harmonijkowe, 165, 302 nawigacyjne (pozycja aktywna), 155 pozycja aktywna, 157 rozwijane, 157 zmiana nieprzezroczystości, 163 metoda jQuery, 53 migotanie podczas ładowania obrazu, 167 minifikacja, 325 mobilna aplikacja internetowa, 328 projektowanie, 332

przeglądarka, 329 struktura programistyczna, 337 Mod\_rewrite, 336 model DOM, 18, 52 rozszerzenie, 18 MooTools, 21 mousedown, 97,107 mouseenter, 97,104, 176, 186, 187 mouseleave, 97, 104, 176, 186, 187 mousemove, 97 mouseout, 97, 104 mouseover, 97, 104 mouseup, 97, 107 Moved permanently, 253 temporarily, 253 Mozilla Firefox 2+ zgodność, 27 Mozilla Firefox Mobile, 329 Multiple Backgrounds, 331 mysz, 97

#### **N**

naciśnięcie klawisza, 113 nadrzędno-podrzędny selektor, 61 naprzemienne kolorowanie wierszy tabeli, 183 rozjaśnianie wierszy, 67 narożniki zaokrąglone, 28, 331 nawigacja (karty), 172 NBC (witryna z jQuery ), 24 Netflix (witryna z jQuery ), 24 nie znaleziono, 253 niedozwolone, 253 niepoprawne żądanie, 253 nieprzezroczystość elementu, 119 noConflict, 47 Not found, 253 numeru karty kredytowej poprawność, 240

#### **O**

obrazy animowane, 141 galeria, 129 ładowanie wstępne, 88 tła zaawansowane (CSS3), 28 znikanie, 129

obsługa błędów, 252 wielu przeglądarek, 28 odebranie błędu z żądania HTTP (zdarzenie), 87 odpowiedzi serwera (kody), 253 ograniczenie liczby znaków w polu danych wejściowych, 217 okna wyskakujące, 29 onMousedown, 107 onMouseup, 107 opacity, 164 opakowanie biblioteki jQuery, 44, 45 opcja wyboru pobierania wartości, 223 open source, 19 Opera 10 Mobile, 329 Opera 9.0+ (zgodność), 27 operacja przepisywania na serwerze, 336 optymalizacja wielkość pliku biblioteki jQuery, 45 opuszczanie strony przez użytkownika, 90 ostatnia pozycja (filtrowanie), 68 otwieranie strony w nowym oknie, 30

#### **P**

p, 61 paginacja, 194 wiersze tabeli, 195 wynik, 199 parent-child (właściwość CSS), 61 paski informacyjne, 136 pierwsza pozycja (filtrowanie), 68 pisania kodu przyspieszenie, 18 pobieranie biblioteki jQuery z pamięci podręcznej, 41 jQuery, 39 kodu html, 78 wartości opcji wyboru, 223 podmienianie (efekt), 109 podpowiedzi treść, 234 wyświetlanie, 101 zaawansowane, 233 pojawianie się elementów witryny, 128 pokaz slajdów, 300, 301 pokazanie elementu, 119 pole danych wejściowych (ograniczenie liczby znaków), 217 danych wejściowych, uzyskiwanie wartości, 221

formularza kopiowanie zawartości, 229 wprowadzono wyłącznie liczby, 238 wyboru anulowanie zaznaczanie wszystkich, 219 zaznaczanie wszystkich, 219 wymagane, 238 poprawności adresu e-mail, 238 formularzy sprawdzanie, 235 POST (żądanie), 257, 258 powodzenie, 253 precyzowanie wybieranych elementów, 65 processJSON (funkcja), 270 Progress Bar (widżet), 293 propagacja zdarzenia, 93 Prototype, 20, 47 przeciąganie, 107 przeglądarka Apple iPhone Safari, 333 Google Chrome, 334 mobilna, 329 przejście CSS3, 28 do nowej strony za pośrednictwem paska adresu lub odnośnika (zdarzenie), 87 przekazanie metodzie argumentu (kodu HTML), 78 przełączanie klasy, 84 między efektami pokazywania i ukrywania, 119 przesuwania elementu w górę i w dół, 119 show i hide, 124 przenikanie, 149 i odbijanie, 149 przepisywanie na serwerze, 336 przesuwanie elementu, 125 w dół, 119 w górę, 119 kursora myszy w obręb elementu, 97 przewijania zainicjowanie (zdarzenie), 87 przyspieszenie pisania kodu, 18 pseudoklasa, 66

#### **Q**

qTip (dodatek), 233, 234

#### **R**

ramka 1-pikselowa, 58 dodanie do każdego elementu, 54 korzystająca z obrazu, 331 nakładana, 290, 313 WordPress, 290 ready (zdarzenie), 87 Really Simple Syndication, 136 rel (znacznik), 74 reset (zdarzenia formularza), 111 resetujący arkusz stylów CSS, 160 kod CSS, 167 Resig John, 22, 342 Resizable (interakcja), 293 resize (zdarzenie), 87 rozjaśnianie naprzemienne wierszy, 67 rozmiaru okna przeglądarki zmiana (zdarzenie), 87 rozmieszczenie kart na stronie, 175 rozszerzanie progresywne, 30 rozszerzenia pliku sprawdzanie, 240 RSS, 136 Ruby on Rails, 20

#### **S**

Safari 3.0+ zgodność, 27 Scriptaculous, 20 scroll (zdarzenie), 87 select (element), 224 select (zdarzenia formularza), 111 Selectable (interakcja), 293 selektor, 45 CSS, 53 elementu, 56 identyfikatora, 57 jQuery, 53 nadrzędno-podrzędny, 61 potomny, 63 Sizzle, 52 znaku wieloznacznego, 54 Sencha Touch, 339 Server error, 253 serwer kody odpowiedzi, 253 WWW, 32

show, 119 Sizzle, 52 skrypt harmonijki, 171 Slider (widżet), 293 Sortable (interakcja), 293 sortForce, 200 sortList, 200 sortList (parametr), 203 sortMultiSortKey, 200 sortowanie tabeli, 200 zmiana kolejności domyślnej, 203 sprawdzanie poprawności adresu e-mail, 224 formularzy, 235 sprite, 167 Stevenson Sam, 20 strona dynamiczne dodawanie treści, 189 opuszczanie przez użytkownika, 90 otwieranie w nowym oknie, 30 submit (zdarzenia formularza), 111 Success, 253 symulacja odbijania obiektu na ekranie, 149

# **Ś**

środowisko programistyczne konfigurowanie, 32 lokalne, 32

#### **T**

tabela dodawanie danych, 187 filtrowanie danych, 187 naprzemienne kolorowanie wierszy, 183 sortowanie, 200 style CSS, 182 usuwanie danych, 187 wiersza, 191 tablesorter (dodatek), 200, 201, 203 Tabs, 293, 300, 301, 311 target (atrybut), 30 technologia Ajax, 248 tekst domyślny, 214 testowanie kodu, 38 wyników pracy, 32

Text Shadow, 331 TextMate (edytor kodu), 32 ThemeRoller, 295, 297, 299 tickers, 136 title, 74, 234 treść brak, 252 dodawanie, 193 dynamiczna, 251 dodawanie do strony, 189 HTML analiza składniowa na stronie, 264 ładowanie z zewnętrznego pliku HTML, 250, 254 rozmieszczenie na stronie, 175 zaawansowane podpowiedzi, 234 zmiana po kliknieciu myszą, 97 trwale przeniesione, 253 tymczasowo przeniesione, 253

#### **U**

ukrycie elementu, 119 Ulubione książki (widżet), 265 umieszczenie kursora myszy w obrębie elementu, 97 Unauthorized, 253 unload (zdarzenie), 87, 90 upuszczanie, 107 URL poprawność, 240 usuwanie danych z tabeli, 187 elementów HTML, 81 klasy, 84 kursora myszy z elementu, 97 wiersza na podstawie indeksu, 192 na podstawie treści, 193 tabeli, 191 uzyskiwanie wartości pola danych wejściowych, 221

#### **V**

Validate (dodatek), 235 Visualize (dodatek), 204

#### **W**

w polu wprowadzono wyłącznie liczby, 238 WampServer (środowisko programistyczne), 32 wartości opcji wyboru (pobieranie), 223 pola danych wejściowych uzyskiwanie, 221 wartość wymagana, 240 wersje biblioteki jQuery, 41 widżet, 136, 292, 294 wiele typów elementów (wybieranie), 64 wiersz dodawanie na podstawie indeksu, 192 naprzemienne rozjaśnianie, 67 tabeli naprzemienne kolorowanie, 183 usuwanie, 191 usuwanie na podstawie indeksu, 192 treści, 193 window.load, 46 witryna z jQuery, 24 własny alias, 47 dodatek biblioteki jQuery, 315 włączanie elementów formularza, 211 wstępne ładowanie obrazów, 88 wszystkie elementy, 54 akapitu (wybieranie), 61 hiperłącza na stronie otwierane w nowym oknie, 154 wybieranie elementów filtrowanie, 65 precyzowanie, 65 według klasy, 58 z wieloma klasami, 60 znajdujących się kilka poziomów niżej, 63 wielu typów elementów, 64 wszystkich elementów, 54 wydajność zwiększanie, 45 wykres interaktywny, 204 kierunek analizowania danych, 205 kolor, 205

wykres obszar wokół wykresów słupkowych, 205 położenie etykiet na wykresie kołowym, 205 słupkowy, 205 szerokość, 205 typ, 205 tytuł, 205 wysokość, 205 zmiana obszaru wokół wykresu kołowego, 205 wyłączanie elementów formularza, 211 wymagane pola, 238 wypełnienie, 58 wyrażenia regularne, 229 wysłania formularza, 111, 258 wyszukiwanie opcje alternatywne, 126 sugerujące, 304 wyświetlanie dymków informacyjnych, 101 jednorazowe, 121 podpowiedzi, 101 różnych obrazów tła, 331 treści w zależności od platformy użytkownika, 336 użytkownikowi opcji edycji, 186

#### **X**

XHR, 248, 249 właściwości żądania, 252 XML, 262 XML HTTP Request, 248

#### **Y**

Yahoo! User Interface (YUI), 20 Yelp 278 API, 279 YUI, 20 obsługa przez przeglądarki, 20

#### **Z**

zaawansowane podpowiedzi, 233 zainicjowanie przewijania (zdarzenie), 87 zalety jQuery, 25 degradacja, 29 dokumentacja, 25

kod, 26 łączenie metod w łańcuch, 27 Open Source, 25 rozszerzanie progresywne, 30 stosowania niekłopotliwego kodu JavaScript, 29 zgodność z CSS3, 28 zgodność z przeglądarkami, 27 załadowanie dokumentu HTML (zdarzenie), 87 wszystkich zasobów (zdarzenie), 87 zamknięcie okna przeglądarki, 87 zaznaczanie tekstu wewnątrz elementu, 111 wszystkich pól wyboru na stronie internetowej, 219 zdarzenia, 87 delegowanie, 92 klawiatury, 113 mysz, 97 propagacja, 93 zmiana nieprzezroczystości menu, 163 rozmiaru okna przeglądarki (zdarzenie), 87 zmienne, 47 zmniejszanie przezroczystości elementu, 119 znacznik atrybut, 74 kotwicy, 74 znak wieloznaczny, 54, 74 znaki w polu danych wejściowych (ograniczenie liczby), 217 znikanie elementów witryny, 128 zresetowania formularza, 111 zwiększanie przezroczystości elementu, 119 wydajności, 45 zwięzłość kodu, 27 zwolnienie klawisza, 113 przycisku myszy, 97

#### **Ż**

żądanie GET, 256 POST, 257, 258

Stworzona w 2006 roku biblioteka jQuery miała być wybawieniem dla wielu programistów, którzy wcześniej nie mieli alternatywy -- byli zmuszeni do korzystania ze skomplikowanych bibliotek jezyka JavaScript. I choć nie oferowała żadnych nowych funkcji, dzieki swej przejrzystej i prostej składni miała sprawić, by trudne do zrozumienia i utworzenia interfejsy API JavaScriptu stały się wreszcie szeroko dostępne. Twórcy stron nie rozczarowali się! Biblioteka jOuery spełniła pokładane w niej oczekiwania - korzystanie z niej znacząco skróciło czas pisania kodu oraz umożliwiło projektantom i programistom szybkie tworzenie komponentów interaktywnych zoodnych ze wszystkimi najważniejszymi przeoladarkami.

Jak zatem fatwo tworzyć bogate w możliwości interfejsy internetowe, integrując strukturę biblioteki jQuery z wittyna internetowa przy minimalnej znajomości jezyka JayaScript? Oto znakomita ksiażka, napisana z myśla o wszystkich projektantach i procramistach stron internetowych. którzy chca szybko rozpocząć prace z biblioteka jQuery. Pierwsza część książki doktadnie omawia biblioteke jQuery, korzyści płynące z jej užycia oraz strategie progresywnogo rozszerzania. Wnikliwie przedstawia też sposób instalowania i przygotowywania biblioteki (Query do natychmiastowego użycia, W drugiei cześci podrecznika krok po kroku omówiono korzystanie z selektorów oraz prace ze zdarzeniami i efektami - wszystko po to, aby zapewnić Ci solidne podwaliny pod tworzenie własnej witryny i komponentów interfejsu użytkownika. Kolejne części publikacii koncentrula sie na wykorzystaniu biblioteki Kluery do usprawnienia sprawdzania poprawności formularzy, tworzeniu dodatków craz pracy z aplikacjami mobilnymi jQuery.

W książce omówiono m.in. następujące zagadnienia:

- · Podstawy biblioteki jQuery
- \* Žadania Aiax
	- · Zdarzenia i elekty
	- · Przetwarzanie modelu DOM z kurszmi połu jak tworzenie menu rozwijanego
	- · Ramki ruktadane galerii
	- · Zarzydzanie formularzami
	- \* Dane tabel dynamicznych
	- · Efekty zderzeń myszy

Jake Rutter jest projektantern i programlista stron internatiowych z poneddziewięcioletnim doświackzeniem w zakresie projektowania i programowania interfesiolw ub/Nownika, pracy z kodam HTML, CSS i JawaScript obecnym w witryriach i aplitudads internetowych utworzonych za pomocą języków PHP, Ruby on Rule, ASP i Java. W wolnym czasie prowadzi tilog (http://unerutter.com), na którym publikuje kunsy dotyczące technologii (Query, PHP, Maganto, WontPress, CSS. **UNTER:** 

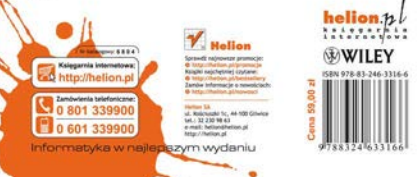